# **DASHBOARD E-PROCUREMENT BERBASIS WEBSITE GUNA MONITORING DAN PREVENTING STUDI KASUS PT H.J. GLOVE INDONESIA**

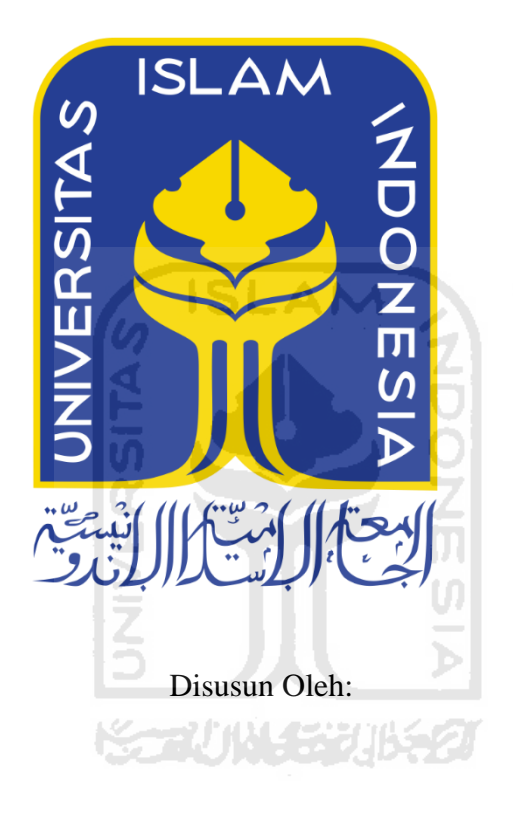

N a m a NIM : Gilang Dwi Prasetyo : 13523027

**PROGRAM STUDI INFORMATIKA – PROGRAM SARJANA FAKULTAS TEKNOLOGI INDUSTRI UNIVERSITAS ISLAM INDONESIA**

**2020**

### **HALAMAN PENGESAHAN DOSEN PEMBIMBING**

# **DASHBOARD E-PROCUREMENT BERBASIS WEBSITE GUNA MONITORING DAN PREVENTING STUDI KASUS PT H.J. GLOVE INDONESIA**

# **TUGAS AKHIR**

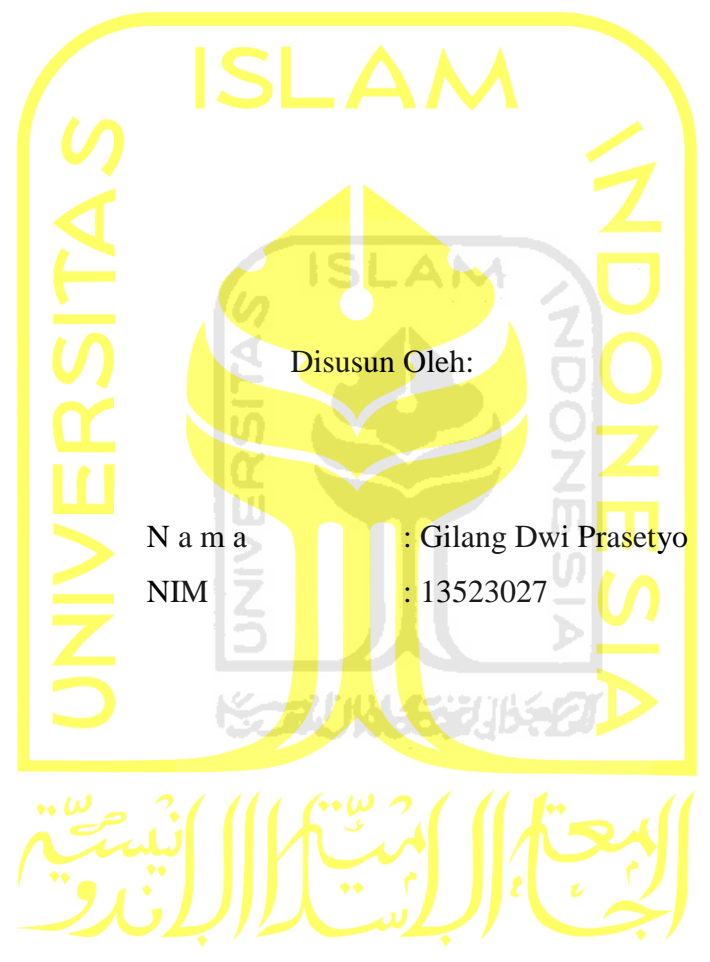

Yogyakarta, 29 Agustus 2020 Pembimbing,

( Kholid Haryono, S.T., M.Kom )

#### **HALAMAN PENGESAHAN DOSEN PENGUJI**

# **DASHBOARD E-PROCUREMENT BERBASIS WEBSITE GUNA MONITORING DAN PREVENTING STUDI** KASUS PT H.J. GLOVE INDONESIA

# **TUGAS AKHIR**

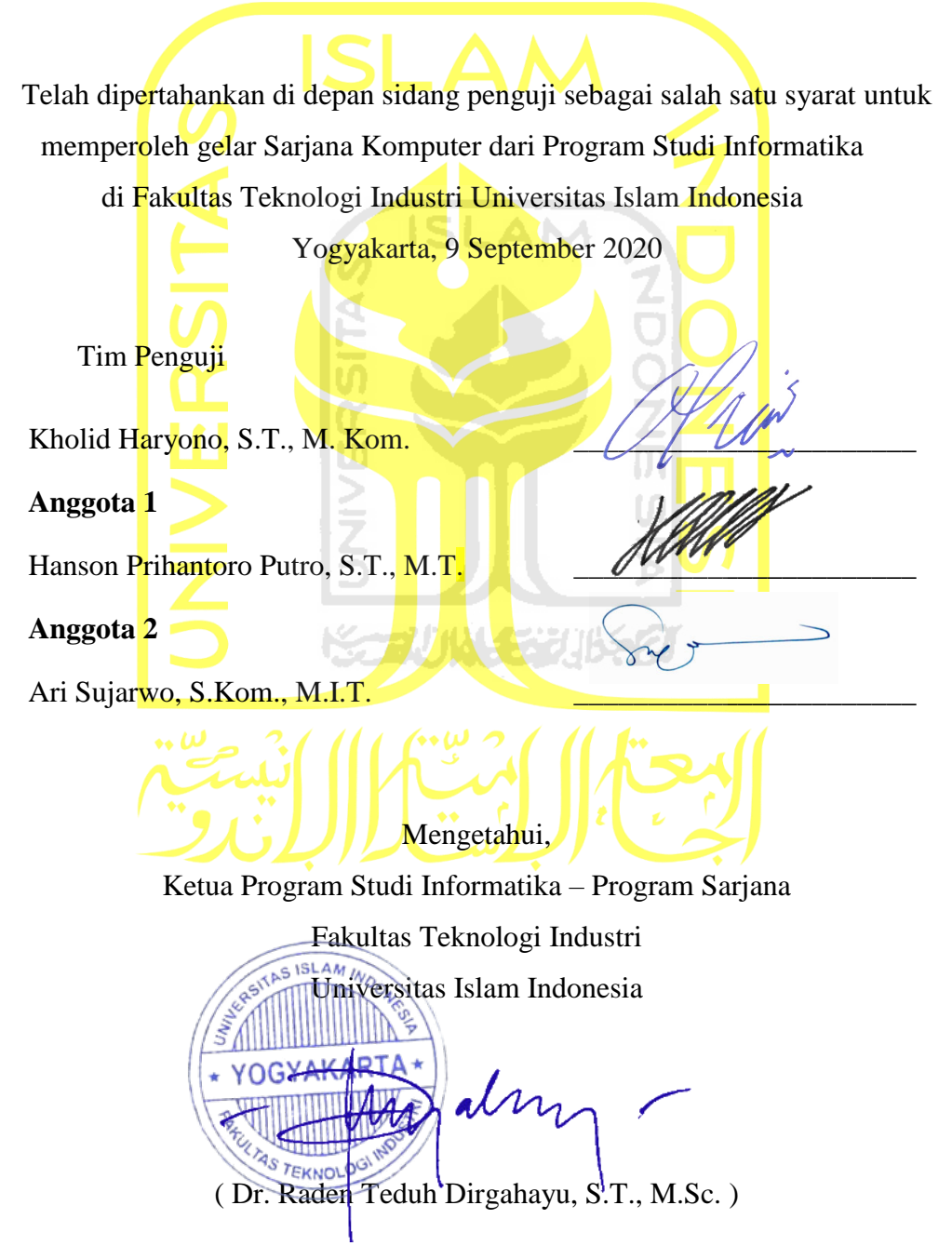

#### HALAMAN PERNYATAAN KEASLIAN TUGAS AKHIR

Yang bertanda tangan di bawah ini:

Nama : Gilang Dwi Prasetyo NIM : <sup>13523027</sup>

Tugas akhir dengan judul:

# DASHBOARD E-PROCUREMENT BERBASIS WEBSITE **GUNA MONITORING DAN PREVENTING STUDI** KASUS PT,H.J. GLOVE INDONESIA

Menyatakan bahwa seluruh komponen dan isi dalam tugas akhir ini adalah hasil karya saya sendiri. Apabila dikemudian hari terbukti ada beberapa bagian dari karya ini adalah bukan hasil karya sendiri, tugas akhir yang diajukan sebagai hasil karya sendiri ini siap ditarik kernbali dan siap menanggung resiko dan konsekuensi apapun.

Demikian surat pemyataan ini dibuat, semoga dapat dipergunakan sebagaimana mestinya.

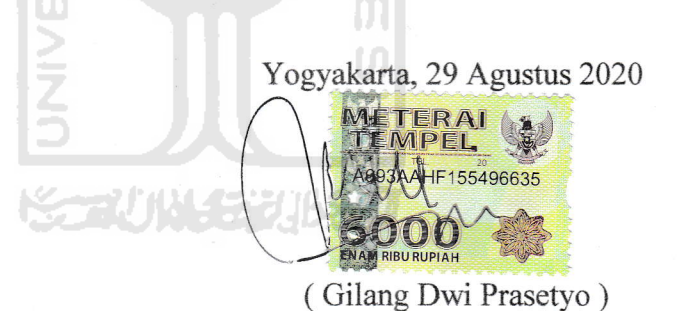

#### **HALAMAN PERSEMBAHAN**

Pertama, saya ucapkan puji syukur kepada Allah SWT

Tugas akhir ini saya persembahkan untuk:

Kedua orang tua saya Bapak Sihono dan Ibu Heni Iskandar, yang tanpa lelah mendoakan dan penuh kasih sayang memberi semangat dalam menyelesaikan tugas akhir ini. Untuk keluarga, dan teman – teman terdekat yang selalu ada untuk menemani dan menyemangati saat mengerjakan tugas akhir ini. Saya mengucapkan terimakasih atas segala kebaikan dosen, keluarga dan teman teman yang diberikan kepadaku.

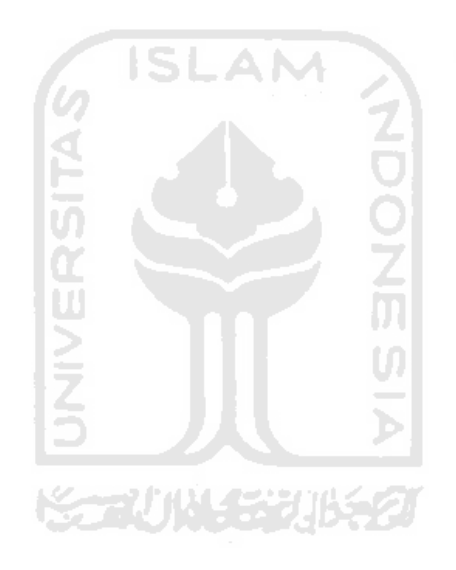

# **HALAMAN MOTO**

Banyak kegagalan dalam hidup ini dikarenakan orang-orang tidak menyadari betapa dekatnya mereka dengan keberhasilan saat mereka menyerah.

# **Thomas Alva Edison**

Hiduplah seperti pohon kayu yang lebat buahnya; hidup di tepi jalan dan dilempari orang dengan batu, tetapi dibalas dengan buah.

# **Abu Bakar Sibli**

Sukses bukanlah hal yang kebetulan. Sebab, kesuksesan terbentuk dari kerja keras, pembelajaran, pengorbanan, dan cinta yang ingin

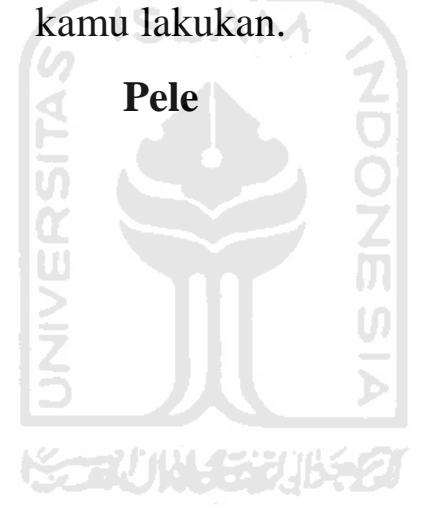

#### **KATA PENGANTAR**

#### *Assalamu'alaikum Warahmatullahi Wabarakatuh*

Puji syukur penulis ucapkan kehadirat Allah SWT yang telah memberi anugrah rahmat, hidayah, dan karunia-Nya, sehingga penulis diberi kekuatan untuk menyelesaikan tugas akhir dengan judul **"***Dashboard E***-***Procurement* **Berbasis** *Website* **Guna** *Monitoring* **Dan** *Preventng* **Studi Kasus PT H.J. GLOVE INDONESIA"**. Penulisan laporan dan pelaksanaan penelitian tugas akhir ini dibuat sebagai salah satu syarat penulis untuk menyelesaikan pendidikan jenjang sarjana(S1) Informatika Universitas Islam Indonesia.

Dalam menyelesaikan tugas akhir ini banyak hambatan dan rintangan yang harus dilalui. Namun itu semua akhirnya dapat dilewati berkat dukungan, dorongan dari berbagai pihak yang mendukung penulis. Oleh karena itu penulis ingin mengucapkan terima kasih kepada:

- 1. Ibu Heni Iskandar, Bapak Sihono, kakak serta keluarga penulis yang selalu mendoakan dan memberikan semangat dalam proses menyelesaikan tugas akhir.
- 2. Bapak Kholid Haryono, S.T., M.Kom. selaku dosen pembimbing yang sudah memberikan ide dan solusi selama proses pengerjaan tugas akhir.
- 3. Ibu Dr. Sri Kusumadewi, S.Si., M.T. selaku dosen pembimbing akademik yang telah berkenan membimbing dan memberikan saran untuk penulis.
- 4. Ardisa Benita Yolanda, yang selalu memberi motivasi dan semangat untuk saya.
- 5. Teman-teman terdekat saya yang selalu memberi saya semangat untuk terus menyelesaikan tugas akhir saya.
- 6. Pihak-pihak dari PT. HJ. Glove Indonesia yang banyak membantu saya dalam mengerjakan aplikasi.

Dengan selesainya laporan tugas akhir ini, penulis sadar masih banyak kekurangan dalam laporan tugas akhir ini. Oleh karena itu penulis mengharapkan kritikan dan saran agar tercapai penelitian yang lebih baik lagi. Harapan penulis semoga tugas akhir ini bermanfaat dan dapat dikembangkan di masa yang akan datang, amin.

*Wassalamu'alaikum Warahmatullahi Wabarakatuh*

Yogyakarta, 26 Agustus 2020

vii

(Gilang Dwi Prasetyo)

#### **SARI**

E-procurement adalah pengadaan barang/jasa yang dilaksanakan dengan menggunakan teknologi informasi dan transaksi elektronik sesuai dengan ketentuan perundang-undangan. *Eprocurement* yang digunakan oleh PT H.J Glove Indonesia belum dapat memenuhi kebutuhan dalam hal monitoring *purchase order, goods receive note,* dan *invoice* pembelian. Dengan dikembangkannya *e-procurement* ini diharapkan dapat mengurangi terjadinya kesalahan kesalahan dalam proses pengadaan barang/jasa serta meningkatkan efisiensi, efektifitas, transparasi dan akuntabilitas dalam perusahaan.

Untuk memenuhi kebutuhan tersebut maka dikembangkan *dashboard* dari e*procurement* yang sudah ada guna memudahkan pihak perusahan memantau dan menjadi acuan tindakan preventing dalam proses pengadaan barang/jasa. Metode yang digunakan dalam penelitian ini adalah *System Development Life Cycle* (SDLC).

Pengujian *dashboard* dilakukan dengan melakukan *User Acceptance Test* dan wawancara setelah percobaan penggunaan *dashboard* pada pengguna dari karyawan PT H.J Glove Indonesia. Pada *User Acceptance Test* dan wawancara didapat kesimpulan sistem yang dibangun memberikan kemudahan dalam melakukan monitoring data, dengan tampilan yang menarik dan mudah dimengerti.

Kata kunci: *E-procurement, dashboard, monitoring, preventing*

# **GLOSARIUM**

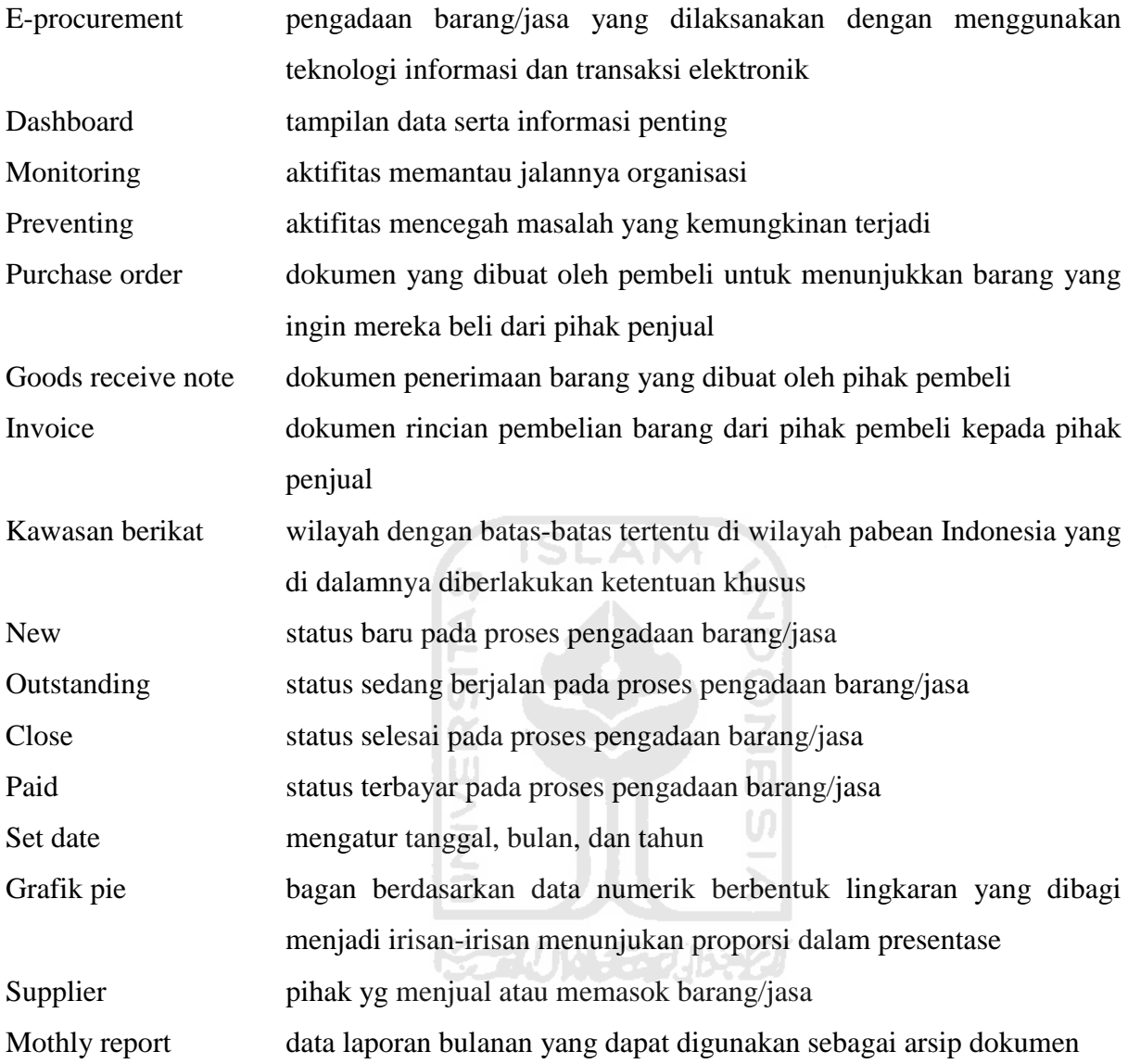

# **DAFTAR ISI**

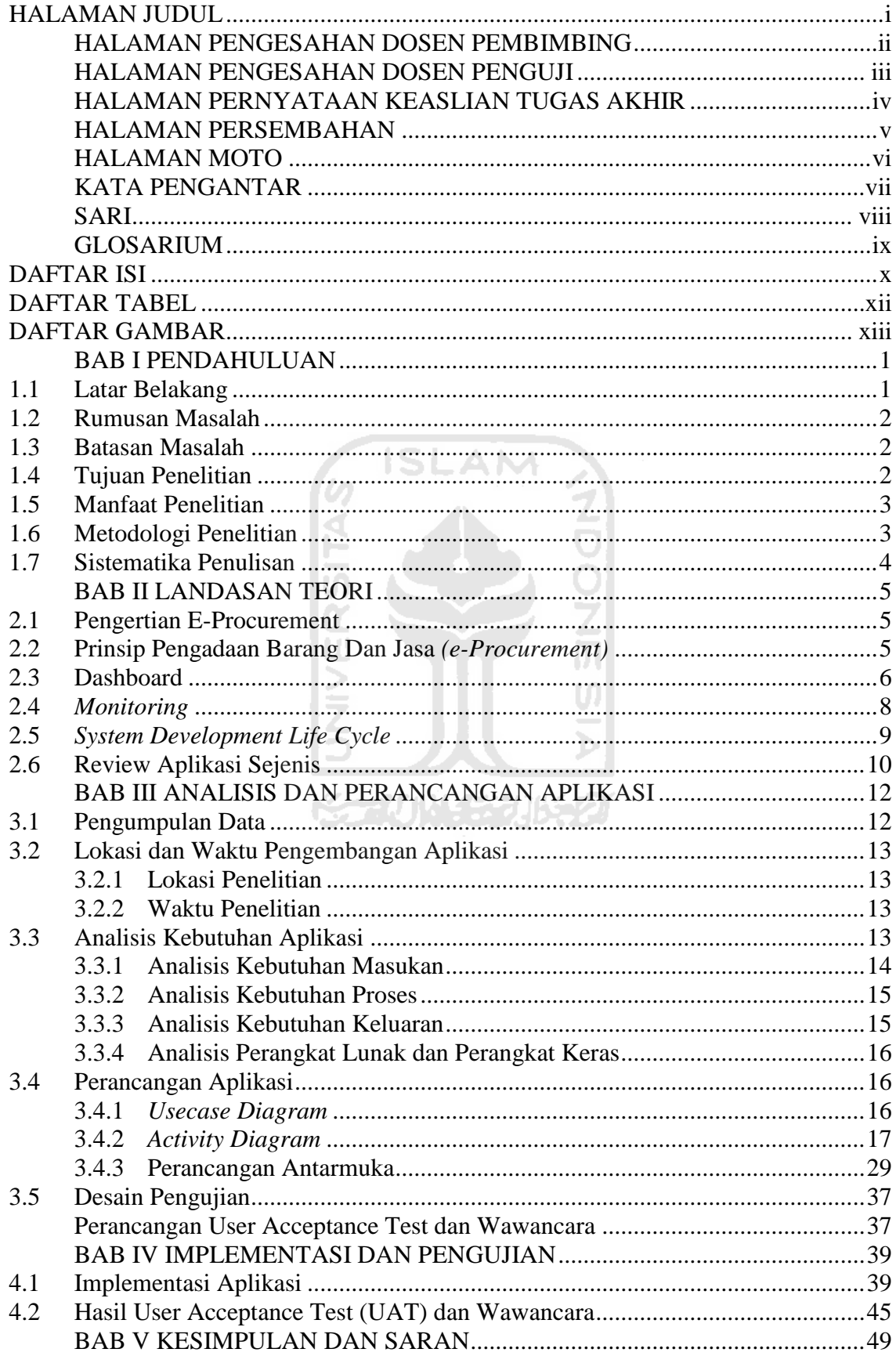

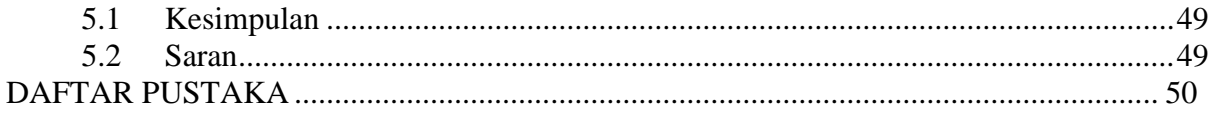

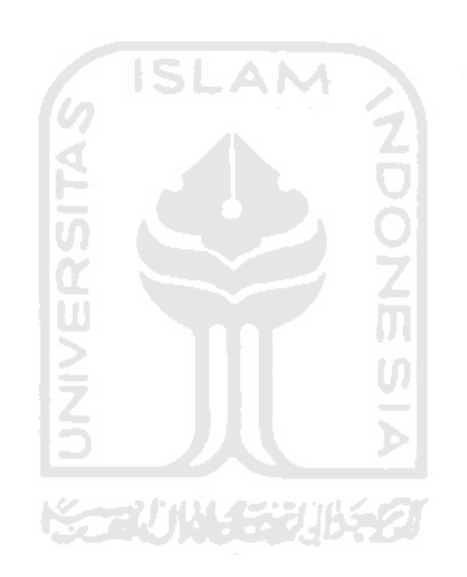

# **DAFTAR TABEL**

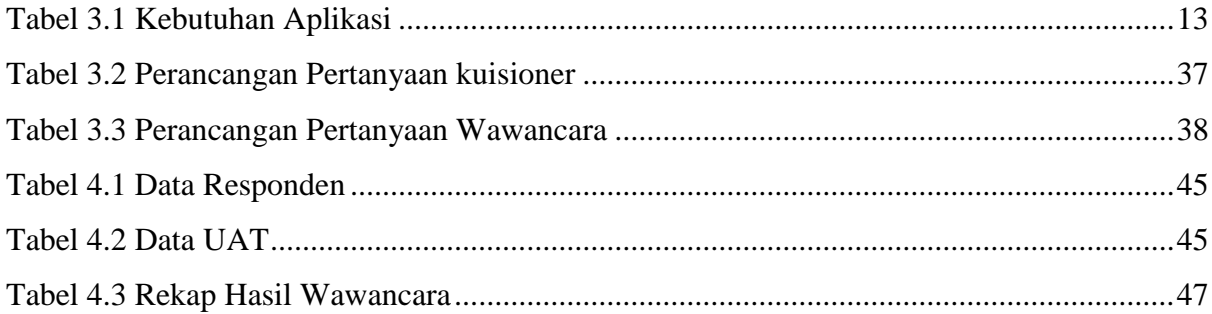

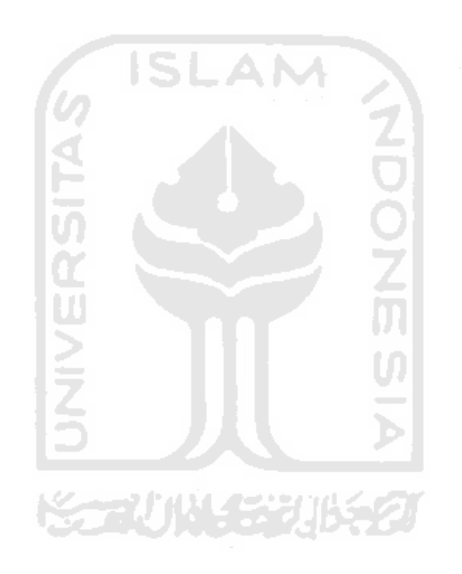

# **DAFTAR GAMBAR**

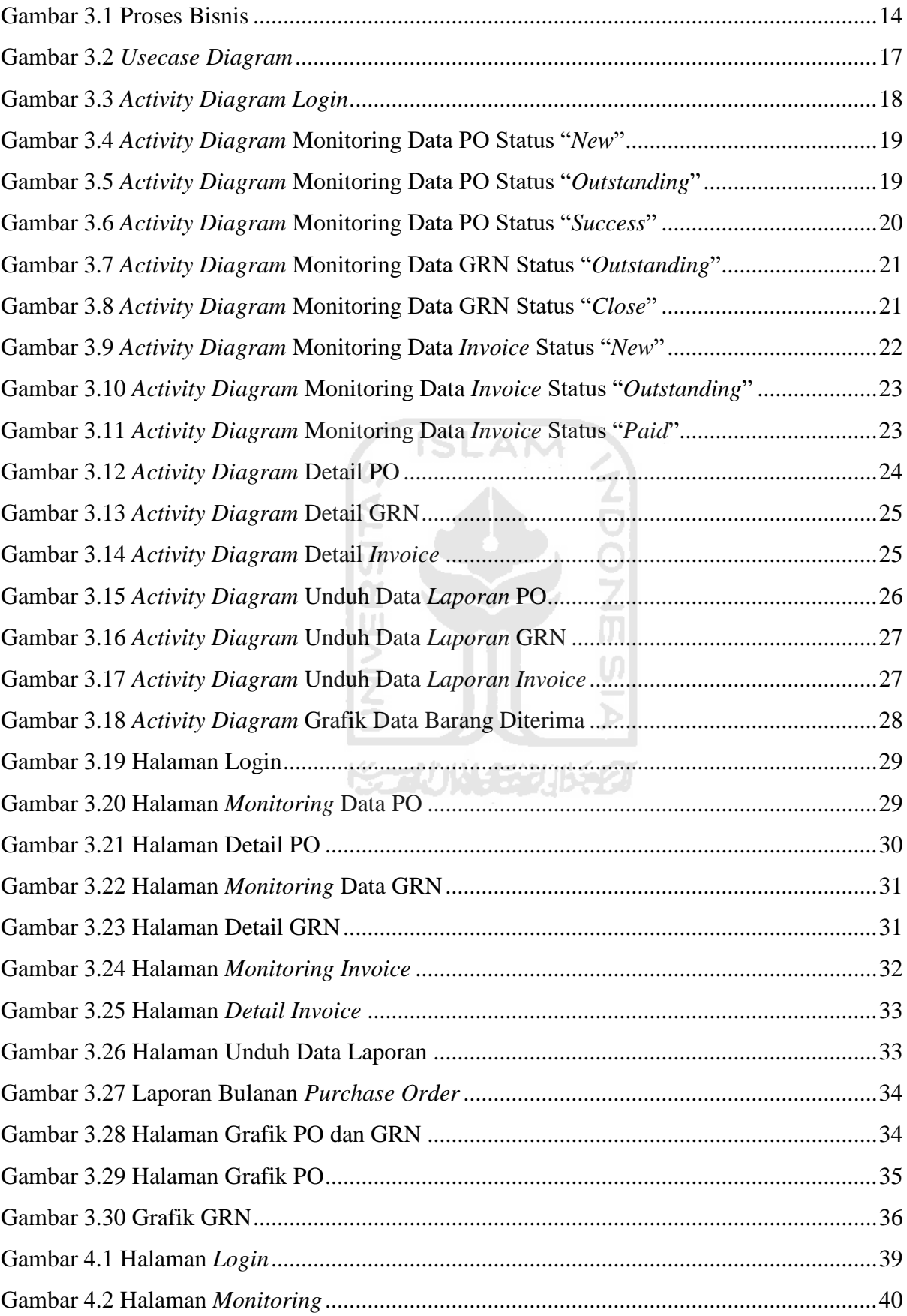

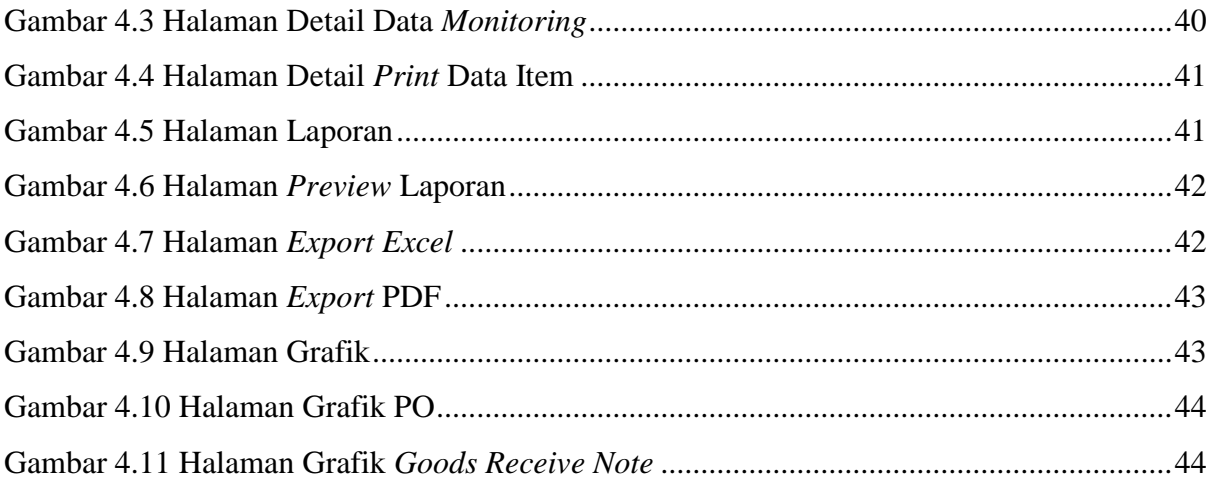

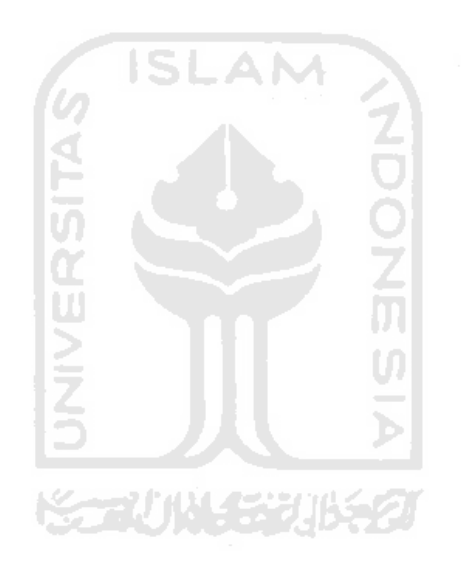

# **BAB I PENDAHULUAN**

#### **1.1 Latar Belakang**

Peningkatan persaingan bisnis pada suatu perusahaan yang bergerak pada bidang produksi masal yang mana banyak perusahaan masih menjalankan proses bisnisnya dengan manual. Dengan peningkatan ilmu pengetahuan yang ada pada zaman sekarang, suatu perusahaan harus dapat mengembangkan dan memanfaatkan teknologi informasi untuk meningkatkan efisiensi dalam proses bisnisnya. Di era modern ini perusahaan sudah menggunakan sebuah aplikasi yang bisa melakukan proses pengadaan barang/jasa yang disebut *e-procurement*. *E-procurement y*aitu proses integrasi dan manajemen elektronik terhadap aktifitas pengadaan barang/jasa termasuk permintaan pembeli, pemesanan, dan pembayaran antara pembeli dan pemasok yang dilaksanakan sesuai dengan ketentuan perundang-undangan.

PT H.J Glove Indonesia berupaya memanfaatkan teknologi sebagai bentuk pemenuhan syarat peraturan baru tentang kawasan berikat. PT H.J Glove sendiri sudah membuat *eprocurement* berbasis *website* yang diharapkan bisa memenuhi syarat untuk tetap memiliki ijin melakukan kegiatan kawasan berikat. *E-procurement* yang sudah ada namun perlu adanya pengembangan lagi dikarenakan belum adanya *dashboard*.

Pada saat ini *e-procurement* yang digunakan oleh PT H.J Glove Indonesia sudah memiliki beberapa fitur namun belum dapat memenuhi kebutuhan dalam hal monitoring. Monitoring yang dibutuhkan oleh PT H.J Glove Indonesia meliputi pemeriksaan guna menetapkan pencapaian target, menghasilkan laporan periode waktu tertentu, serta penjelasan guna menghasilkan informasi mengenai pengadaan barang dan jasa dari perusahaan untuk pihak penyedia yang biasa disebut *purchase order*, laporan penerimaan barang dan jasa atau *goods receive note*, dan daftar rincian pembelian barang dan jasa dari pihak penyedia kepada perusahaan atau *invoice* pembelian. Sehingga perusahaan perlu adanya aplikasi yang dapat menampilkan laporan proses pengadaan barang dan jasa tersebut agar dapat memudahkan pengguna dalam hal monitoring data dengan visual yang menarik.

Berdasarkan permasalahan yang penulis temukan perlu dibuat sebuah *dashboard* berbasis *website* yang berfungsi untuk *monitoring* proses *purchase order*, *goods receive note*, dan *invoice* pembelian dalam *e-procurement* yang sudah ada. Selain itu, *dashboard* berfungsi sebagai acuan tindakan *preventing* dalam hal transaksi pengadaan barang di perusahan.

*Dashboard* yang akan dibangun pada sistem merupakan tampilan visual dari informasiinformasi terpenting bersumber dari data pembelian barang dan jasa PT H.J Glove yang diperlukan dan akan ditampilkan dengan ringkas.

Dengan adanya *dashboard* berbasis *website* tentu akan memudahkan pengguna dalam memonitoring secara *realtime* informasi dalam satu tampilan. Menyederhanakan data-data menjadi tampilan yang sangat menarik dan mudah dipahami. Penggunaan *dashboard* pada sistem juga dapat membantu pengguna dalam mengambil keputusan serta melakukan kontrol terhadap transaksi yang sudah berjalan. Dengan begitu dapat meningkatkan dan menjamin adanya efisiensi, efektifitas, transparansi dan akuntabilitas dalam perusahaan.

#### **1.2 Rumusan Masalah**

Dari uraian latar belakang di atas, rumusan masalah untuk penelitian yang akan dilakukan yaitu bagaimana membuat *dashboard* berbasis *website* yang dapat memonitor proses transaksi pengadaan barang dan jasa dengan visualisasi yang menarik dan memudahkan pengguna dalam menerjemahkan data, serta dapat menyajikan informasi proses pengadaan barang dan jasa?

#### **1.3 Batasan Masalah**

Pembatasan masalah diperlukan untuk menjaga fokus penelitian, batasan masalahnya adalah sebagai berikut:

- a. Penelitian hanya dilakukan pada PT. H.J. GLOVE INDONESIA.
- b. Penelitian hanya menampikan informasi *purchase order*, *good receive note*, dan *invoice* pembelian.
- b. Pembuatan aplikasi dashboard *e-procurement* berbasis *website*.

#### **1.4 Tujuan Penelitian**

Tujuan dalam penelitian ini adalah membuat sebuah aplikasi *dashboard* berbasis *website* yang dapat digunakan untuk memonitor proses transaksi pengadaan barang dan jasa dengan visualisasi yang menarik dan memudahkan pengguna dalam menerjemahkan data, serta dapat menyajikan informasi proses pengadaan barang dan jasa.

#### **1.5 Manfaat Penelitian**

Berikut terdapat beberapa manfaat dari *dashboard e-procurement* pada PT H.J Glove Indonesia yang diharapkan yaitu:

- a. Sebagai informasi yang dapat dijadikan referensi bagi pembaca yang sedang dalam penelitian dengan kasus serupa.
- b. Memudahkan pihak perusahaan dalam *monitoring* proses transaksi pengadaan barang dan jasa secara cepat dan akurat.
- c. Bagi penulis untuk menerapkan ilmu yang sudah dipelajari dalam pembuatan aplikasi *dashboard* untuk sebuah perusahaan.

#### **1.6 Metodologi Penelitian**

Metodologi penelitian ini bertujuan pembuatan agar aplikasi menjadi lebih terstruktur, sesuai dengan alur metode *System Development Life Cycle* (SDLC). Berikut metodologi yang diterapkan pada pembuatan tugas akhir ini:

a. Perencanaan

Penulis mengumpulkan data yang diperlukan untuk perancangan aplikasi *dashboard eprocurement* berbasis *website* dengan observasi terlebih dahulu.

b. Analisis kebutuhan aplikasi

Pada tahap ini peneliti menganalisis kebutuhan yang dibutuhkan dalam proses pembuatan aplikasi. Penulis membagi analisis kebutuhan menjadi tiga bagian yaitu analisis kebutuhan masukan, proses, dan keluaran.

c. Desain aplikasi

Tahap untuk mendefinisikan kebutuhan yang diperlukan, menggambarkan bagaimana sistem dikerjakan dan dipersiapkan untuk rancang bangun yang akan dibuat.

d. Implementasi aplikasi

Implementasi dari tahap perancangan sistem ke dalam bahasa pemrograman yang telah ditentukan.

e. Pengujian aplikasi

Tahap akhir setelah sistem selesai dibuat adalah dengan uji coba terhadap aplikasi dengan cara demo aplikasi dengan pegawai perusahaan PT H.J Glove Indonesia.

#### **1.7 Sistematika Penulisan**

Secara sistematika pembahasan ini dimaksudkan untuk mempermudah dalam penyusunan penulisan tugas akhir ini. berdasarkan urutan yang sistematis guna memberi gambaran yang jelas mengenai arah pembahasan, penulis membagi menjadi 5 bab. Berikut penjelasan masing-masing di setiap bab:

#### **BAB I PENDAHULUAN**

Bab ini membahas tentang latar belakang masalah, rumusan masalah, batasan masalah, tujuan penelitian, manfaat penelitian, metodologi penelitian, dan sistematika penulisan laporan.

#### **BAB II LANDASAN TEORI**

Bab ini menjelaskan tentang gambaran umum tentang landasan teori yang digunakan dalam mengembangkan aplikasi.

#### **BAB III ANALISIS DAN PEREANCANGAN APLIKASI**

Bagian ini memaparkan tentang langkah yang dilakukan dalam perancangan *website*, meliputi analisis kebutuhan dan perancaangan aplikasi diantaranya rancangan aplikasi *dashboard* untuk *monitoring* dan *preventing e-procurement* pada PT H.J Glove Indonesia.

## **BAB IV IMPLEMENTASI DAN PENGUJIAN**

Bagian ini membahas tentang implementasi perancangan aplikasi *dashobard e-procurement* berbasis *website* pada perusahaan, dan pengujian pada pengguna dari pihak perusahaan.

## **BAB V KESIMPULAN DAN SARAN**

Bagian ini berisi kesimpulan dari tugas akhir yang sudah dibuat serta memberikan saran-saran positif yang bisa digunakan sebagai dasar dalam pengembangan alat ini untuk kedepannya.

# **BAB II LANDASAN TEORI**

#### **2.1 Pengertian E-Procurement**

Menurut Chaffey *e-procurement* merupakan suatu integrasi yang di lakukan secara elektronik pada pengelolaan seluruh kegiatan pengadaan, diantaranya yaitu pembelian, permintaan, otorisasi pemesanan, serta pembayaran antara perusahaan sebagai pembeli dan vendor sebagai *supplier* (Chaffey, 2009). *E-Procurement* adalah pengertian generik yang diterapkan untuk penggunaan sistem database yang saling terintegrasi secara luas (biasanya berbasis *web*) di dalam proses pembelian. Proses pengadaan mencakup identifikasi kebutuhan awal dan spesifikasi oleh pengguna, melalui pencarian, sumber dan tahap negosisasi kontrak, penempatan order, proses pembayaran, dan evaluasi paska pasokan (Croom & Brandon, 2005). Menurut Peraturan Presiden Republik Indonesia Nomor 54 Tahun 2010 Tentang Pengadaan Barang/Jasa Pemerintah, *e-procurement* adalah pengadaan barang/jasa yang dilaksanakan dengan menggunakan teknologi informasi dan transaksi elektronik sesuai dengan ketentuan perundang-undangan.

#### **2.2 Prinsip Pengadaan Barang Dan Jasa** *(e-Procurement)*

- a. Efisien, pengadaan barang/jasa harus dilakukan menggunakan dana dan sumber daya yang terbatas dengan tujuan mencapai sasaran yang sudah ditetapkan dalam waktu tersingkat dan dapat dipertanggungjawabkan.
- b. Efektif, pengadaan barang/jasa harus sesuai kebutuhan yang telah ditetapkan dan dapat bermanfaat yang sebesar-besarnya sesuai dengan kebutuhan yang sudah ditetapkan.
- c. Terbuka dan bersaing, pengadaan barang/jasa harus terbuka bagi penyedia barang yang memenuhi persyaratan dan dilakukan melalui persaingan yang adil antara penyedia barang yang setara dan memenuhi syarat yang sudah ditentukan serta prosedur yang jelas dan transparan.
- d. Transparan, semua ketentuan dan informasi mengenai pengadaan barang sifatnya terbuka bagi peserta penyedia barang yang berminat dan untuk masyarakat luas pada umumnya.
- e. Adil dan tidak diskriminatif, memberikan perlakuan yang sama untuk calon penyedia barang dan tidak mengarah memberi keuntungan kepada pihak tertentu, dengan cara dan atau alasan apapun.

f. Akuntabel, harus mencapai sasaran baik fisik, keuangan maupun manfaat bagi kelancaran pelaksanaan tugas umum pemerintahan dan pelayanan masyarakat sesuai dengan prinsip-prinsip serta ketentuan yang berlaku dalam pengadaan barang (Kemendikbud, 2017).

#### **2.3 Dashboard**

*Dashboard* dengan istilah *enterprise dashboard* merupakan tampilan bagan, laporan, indikator visual, dan mekanisme alert, yang diintegrasikan dalam *platform* informasi yang dinamis dan relevan. Hal ini berperan sebagai *live console* dalam mengelola proses bisnis yang inisiatif (Malik, 2005).

Istilah *information dashboard*, didefinisikan dengan tampilan visual sebagai informasi penting, diperlukan untuk mencapai satu dan banyak tujuan, dengan mengintegrasi serta mengelola informasi dalam satu tampilan *(single screen),* sehingga kinerja proses bisnis dapat dimonitor secara cepat. Tampilan visual pada hal ini mengandung arti bahwa penyajian informasi harus dibuat sebaik mungkin, sehingga mata seorang pengguna dapat menangkap informasi dengan cepat dan otak secara baik dapat memahami makna sistem secara benar (Few, 2006).

Lalu, *performance dashboard* didefinisikan sebagai aplikasi yang memiliki tingkatan pada *business intelegence* serta infrastruktur untuk data yang terintegrasi sehingga memungkinkan organisasi untuk mengukur, memonitor, dan mengelola proses bisnis lebih efektif (Eckerson, 2006).

Berdasarkan penjelasan dari beberapa ahli dapat diartikan bahwa pengertian *enterprise dashboard, information dashboard, performance dashboard* memiliki arti yang sama, yaitu sebuah sistem yang menampilkan antar muka visual, yang mengintegrasikan dan menampilkan data serta informasi penting yang diperlukan agar tujuan suatu proses bisnis bekerja secara efektif dan efisien.

Pembuatan *dashboard* pada penelitian ini memiliki tujuan yaitu sebagai alat untuk melakukan *monitoring* sistem *e-procurement* agar mengetahui proses pengadaan barang yang sesuai dengan target yang telah ditentukan, sehingga data dan informasi dapat dikelola dan ditampilkan dalam bentuk informasi yang akurat. Hal ini akan memudahkan pengguna dalam menyesuaikan, menilai, dan menyempurnakan strategi bisnis untuk mengoptimalkan kinerjanya. Berikut tiga manfaat utama *dashboard* (Eckerson, 2006):

- a. Mengkomunisasikan strategi. *Dashboard* dimanfaatkan untuk mengkomunikasikan strategi serta tujuan yang dibuat oleh pimpinan kepada semua pihak yang berkepentingan, sesuai dengan perannya dalam organisasi.
- b. Memonitor serta memberi kesesuaian pada pelaksanaan strategi. *Dashboard* untuk memonitor rencana dan strategi yang dibuat dan digunakan. *Dashboard* memungkinkan pimpinan untuk mengidentifikasi permasalahan dan membuat strategi agar dapat diatasi.
- c. Memberikan wawasan dan informasi ke semua pihak. *Dashboard* menampilkan informasi menggunakan grafik, simbol, bagan dan warna-warna dengan tujuan memudahkan pengguna dalam memahami informasi yang benar.

*Dashboard* memanfaatkan bentuk dengan menyajikan visualisasi yang sudah umum digunakan. Dalam menampilkan visualisasi *dashboard*, harus memenuhi desain yang sederhana dan ringkas. Terdapat dua prinsip utama dalam penyajian *dasboard* yaitu (Few, 2006)

- a. Memonitor Bentuk penyajian harus yang paling mewakili tiap jenis informasi dalam *dashboard*.
- b. *Dashboard* harus mampu untuk mengakomodasi tujuan walaupun diubah ukurannya baik besar maupun kecil.

Terdapat 6 kategori bentuk penyajian *dashboard*, berikut adalah penjelasan penyajian setiap kategori (Few,2006):

- a. Grafik, Bentuk grafik merupakan media penyjian *dashboard* yang paling sering digunakan. Hal ini dikarenakan tipe data yang umum pada *dashboard* adalah data kuantitatif.
- b. Gambar, sebuah gambar pada *dashboard* dapat digunakan untuk menampilkan kondisi ruang, wajah, atau obyek yang perlu ditampilkan dalam bentuk gambar. Dalam *dashboard* untuk kebutuhan bisnis, tipe gambar jarang digunakan.
- c. Ikon, gambar sederhana yang berfungsi untuk mengkomunikasikan suatu fungsi sederhana. Ikon yang biasa digunakan dalam *dashboard* adalah peringatan*(alert)*, naikturun*(up-down)*, nyala-mati*(on-off)*.
- d. *Drawing objects*, penyajian informasi menggunakan beberapa tipe penyajian secara bersamaan. Tipe dari *drawing object* tegabung secara terstruktur sehingga dapat menyajikan informasi dalam *dashboard* dengan baik

Teks, pada setiap dashboard yang dibuat dengan orientasi pada gambar, namun tetap ada informasi yang hanya bisa disajikan dengan menampilkan sebuah teks. Teks dimanfaatkan untuk member label yang mengidentifikasi sebuah item dalam gambar serta diletakkan pada suatu tempat untuk memberikan keterangan atau informasi.

#### **2.4** *Monitoring*

*Monitoring* merupakan aktifitas yang dilakukan pimpinan untuk memantau jalannya organisasi selama kegiatan berlangsung dan menilai ketercapaian tujuan, melihat faktor pendukung dan penghambat pelaksanaan kegiatan. Dalam *monitoring* dikumpulkan data dan dianalisis, hasil dari analisis digunakan sebagai masukan bagi pimpinan untuk melakukan evaluasi dan perbaikan (Moerdiyanto, 2009).

Sistem *monitoring* memberi sebuah informasi proses kegiatan untuk menetapkan langkah yang bertujuan untuk perbaikan yang saling berkesinambungan. Dalam pelaksanaannya *monitoring* dilaksanakan ketika prosesnya berlangsung. Tingkatan sistem *monitoring* mengacu pada kegiatan suatu bagian proses transaksi ataupun struktural (R.Wrihatnolo, 2008).

Terdapat beberapa Tujuan dalam melaksanakan sistematis *monitoring* yaitu sebagai berikut (Dr. Ir. Erizal, 2015):

- 1. Mengkaji jika kegiatan yang dilakukan sudah sesuai dengan rencana.
- 2. Mengindentifikasi bila masalah yang timbul dapat langsung ditasi.
- 3. Memberikan penilaian apakah pola kerja dan manajemen yang dipakai sudah tepat agar mencapai tujuan proyek.
- 4. Mengetahui hubungan antar kegiatan dengan tujuan dapat memperoleh ukuran kemajuan.
- 5. Menyesuaikan kegiatan dengan lingkungan yang berganti tanpa menyimpang dari tujuan *monitoring.*

*Preventive* menurut Refrisond adalah tindakan untuk melakukan pengawasan sebelum dilaksanakan suatu kegiatan. *Preventive* pada dasarnya dilaksanakan untuk membatasi serta mencegah adanya penyimpangan dalam pelaksanaan kegiatan (Revrisond, 1999)

Karena tujuannya itu mencegah serta mengurangi kemungkinan terjadinya hal yang tak diharapkan, maka umumnya suatu tindakan *preventive* ini biayanya lebih murah dari pada biaya penanggulangan. Selain itu juga mengurangi dampak dari suatu peristiwa buruk yang sudah atau telah terjadi.

*Preventing* dalam sistem ini digunakan dengan tujuan untuk mencegah terjadinya keterlambatan pembayaran invoice kegiatan pengadaan barang. Hal ini perlu di perhatikan karena jika terjadi keterlambatan akan mengakibatkan membengkaknya anggaran belanja bahan baku.

#### **2.5** *System Development Life Cycle*

Menurut (Prof. Dr. Sri Mulyani, 2016) SDLC Merupakan sebuah proses logika yang dilakukan oleh seorang penganalisis system untuk membangun sebuah sistem informasi yang didalamnya melibatkan *requirments*, *validation*, *training* dan pemilik sistem.

**ISLAM** 

Sedangkan menurut O'brein SDLC yaitu sistem aplikasi penerapan dari sebuah penemuan permasalahan yang diperoleh dari pendekatan sistem, lalu dikembangkan menjadi solusi sistem informasi terhadap sebuah masalah bisnis (O'brein, 2006)

Menurut pendapat Turban SDLC merupakan kerangka kerja yang berisi proses-proses sekuensial yang terstruktur didalam sebuah sistem informasi yang sedang dikembangkan (Turban, 2003)

Tahap-tahap dalam SDLC menurut (Satzinger, Jackson, & Burd, 2010) :

a. *Project Planning*

Hal ini dilakukan untuk mengidentifikasi cakupan sistem baru, memastikan kelayakan pengembangan sistem.

b. *Analysis*

Tahapan ini untuk memudahkan dan merincikan proses bisnis yang dibutuhkan dan persyaratan pengolahan sistem baru.

#### c. *Design*

Untuk merancang sistem dengan tujuan menghasilkan solusi yang sesuai dengan persyaratn yang sudah ditetapkan serta sesuai dengan keputusan yang dibuat pada tahap analisis.

#### d. *Implementation*

Proses untuk pembuatan sistem, menguji sistem, serta mengimplementasikan sistem informasi yang sesuai dengan kebutuhan agar mendapatkan keuntungan seperti yang diharpkan dari penggunakan sistem.

### e. *Support*

Tahap ini berguna supaya sistem dapat digunakan secara baik dan sesuai kebutuhan dalam jangka waktu yang lama.

**ISLAM** 

#### **2.6 Review Aplikasi Sejenis**

Penelitian sejenis pernah dilakukan oleh (Axel Devino Aipassa, 2017), pada penelitian tersebut memanfaatkan e-procurement untuk melakukan proses pengadaan barang dan jasa dengan menampilkan informasi data secara viusual (Dashboard). Dengan adanya eprocurement dinilai sangat tepat untuk meningkatkan dan menjamin efisiensi, efektifitas, transparansi dan akuntabilitas dalam pembelanjaan uang universitas. Di sisi lain, juga dapat menghemat waktu proses negosiasi dengan pihak penyedia barang/jasa, waktu proses request pihak fakultas dan unit universitas telkom yang dinilai terlalu lama. Pihak logistik juga dapat mengetahui informasi transaksi fakultas dan rekanan universitas telkom secara visual di aplikasi e-procurement.

Kelebihan dari Pembuatan Dashboard Pada Sistem Informasi Pengadaan Barang dan Jasa Dengan Metode Extreme Programming (Studi Kasus Logistik Universitas Telkom) yaitu:

- a. Pada sistem informasi pengadaan barang dapat membantu pihak logistik dalam mengambil sebuah keputusan dan melakukan kontrol serta monitoring terhadap transaksi yang sudah berjalan
- b. Visualisasi data transaksi fakultas, transaksi rekanan, dan transaksi logistik ditampilkan dengan grafik

Kekurangan dari Pembuatan Dashboard Pada Sistem Informasi Pengadaan Barang dan Jasa Dengan Metode Extreme Programming (Studi Kasus Logistik Universitas Telkom) yaitu:

- a. Tidak tersedia tabel penjelasan mengenai grafik, sehingga kurang informatif untuk pengguna
- b. Tidak tersedia filter sesuai bidang rekanan, data yang disajikan mencakup keseluruhan.

Oleh karena itu, akan dikembangkan sebuah aplikasi *dashboard* yang memiliki kelebihan membantu dalam melakukan monitoring proses pengadaan barang dan jasa, memvisualisasi data pengadaan barang dan jasa. Selain itu, aplikasi berfungsi untuk menutupi kelemahan tidak tersedianya tabel penjelasan grafik dan tidak tersedianya filter data yang ditambilkan.

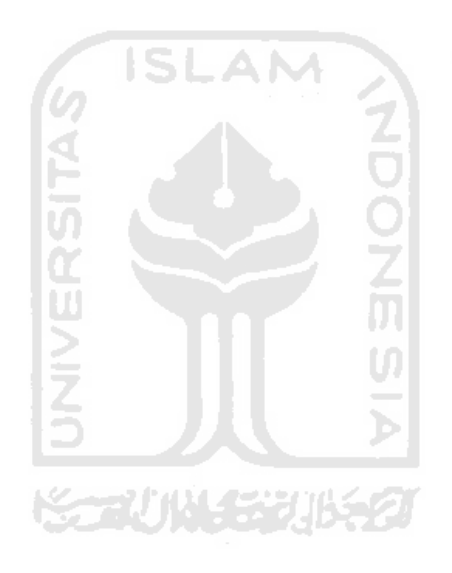

# **BAB III ANALISIS DAN PERANCANGAN APLIKASI**

#### **3.1 Pengumpulan Data**

Teknik pengumpulan data merupakan tahap untuk mengumpulkan data yang diperlukan dari sumber terkait. Jenis penilitian yang penulis gunakan adalah deskriptif dengan metode kualitatif pada PT H.J Glove Indonesia. Penelitian deskriptif yang digunakan dalam penelitian ini bertujuan untuk menggambarkan secara jelas proses ataupun masalah-masalah yang sedang berlangsung pada perusahaan sehingga penulis dapat memfokuskan pada studi kasus objek tertentu selama kurun waktu tertentu dengan cukup mendalam dan menyeluruh. Metode kualitatif digunakan untuk mengukur efektivitas proses laporan monitoring pengadaan barang dan jasa yang ada pada PT H.J Glove Indonesia.

Teknik pengumpulan data yang digunakan adalah wawancara dengan para *user*/pengguna dari sistem yang dibuat, dan observasi secara mendalam terhadap data yang diperoleh seperti dokumen pengadaan barang dan jasa di PT. H.J Glove Indonesia.

Teknik analisis data menggunakan tahapan-tahapan berikut ini:

- 1. Pengumpulan data melalui observasi dan wawancara pada PT H.J Glove Indonesia.
- 2. Mengelola data yang sudah didapatkan menjadi data yang lebih sederhana pada sebuah aplikasi *dashboard.*
- 3. Menganalisis aplikasi *dashboard* yang sudah tersistematisasi menjadi sebuah hasil akhir penelitian
- 4. Menyimpulkan hasil penelitian yang sudah dianalisis

Sumber dan jenis data yang digunakan dalam penelitian ini adalah:

1. Data Primer

Data yang diperoleh langsung dari informan berupa hasil wawancara dengan pihak PT H.J Glove Indonesia. Kriteria informan yang ditentukan adalah yang terlibat langsung dalam penggunaan aplikasi *monitoring*

2. Data Sekunder

Data yang diperoleh dari teknik pengumpulan data yang menunjang data primer. Yang termasuk data sekunder tersebut adalah data yang bersumber dari dokumen-dokumen pengadaan barang dan jasa PT H.J Glove Indonesia, buku, jurnal, dan dokumen lain yang berkaitan dengan penelitian

#### **3.2 Lokasi dan Waktu Pengembangan Aplikasi**

#### **3.2.1 Lokasi Penelitian**

Penelitian ini dilaksanakan di PT HJ. Glove Indonesia yang berlokasi di Jl. Prambanan-Manisrenggo, Nngangruk baru, Tlogo, Prambanan, Klaten, Jawa Tengah. Lokasi yang merupakan kawasan pabrik dimana dikelilingi masyarakat desa yang membutuhkan lapangan pekerjaan.

## **3.2.2 Waktu Penelitian**

Waktu penelitian dilakukan pada tanggal 1 April 2020 sampai dengan 31 Agustus 2020. Penelitian ini dilaksanakan dengan melakukan wawancara kepada pihak perusahaan guna pengambilan data dilanjutkan dengan uji coba aplikasi.

#### **3.3 Analisis Kebutuhan Aplikasi**

Analisis kebutuhan merupakan tahapan dengan tujuan untuk mengetahui kebutuhan yang diperlukan aplikasi. Kebutuhan yang diperlukan oleh sistem informasi yang dibangun ditunjukan pada tabel 3.1, yaitu:

| No             | ID             | Nama Kebutuhan        | Deskripsi                              | Jenis User    |
|----------------|----------------|-----------------------|----------------------------------------|---------------|
|                | Kebutuhan      | ۰                     |                                        |               |
| $\mathbf{1}$   | K1             | Mengetahui            | Fitur<br>dashboard<br>dapat            |               |
|                |                | informasi<br>realtime | menampilkan informasi data             |               |
|                |                | data PO, GRN dan      | PO, GRN dan<br><i>Invoice</i>          |               |
|                |                | Invoice               | berdasarkan status secara real         |               |
|                |                |                       | time                                   |               |
| $\overline{2}$ | K <sub>2</sub> | Mengetahui            | Fitur <i>dashboard</i> menampilkan     | Direksi,      |
|                |                | monthly<br>informasi  | informasi <i>monthly report</i> data   | Manager, dan  |
|                |                | data PO,<br>report    | PO, GRN dan <i>Invoice</i> selama      | Administrator |
|                |                | GRN dan Invoice       | tahun.<br><i>User</i><br>dapat<br>satu |               |
|                |                | selama satu tahun     | mengunduh data                         |               |
| 3              | K <sub>3</sub> | Mengetahui            | Fitur<br>dashboard<br>dapat            |               |
|                |                | informasi grafik PO   | menampilkan informasi grafik           |               |
|                |                | dan grafik GRN        | PO dan grafik GRN                      |               |

Tabel 3.1 Kebutuhan Aplikasi

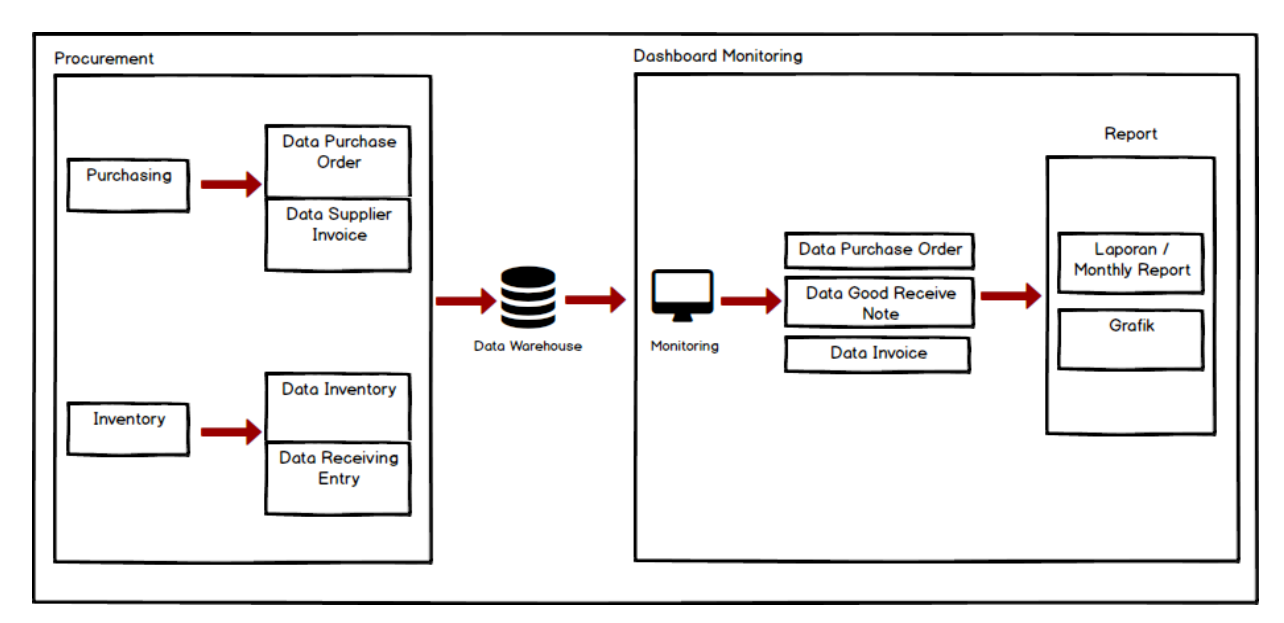

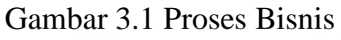

Pada gambar 3.1 ditunjukan proses bisnis yang diusulkan adalah dengan memanfaatkan data yang sudah ada pada aplikasi *e-procurement* PT H.J Glove Indonesia yang tersimpan pada data *warehouse*. Pada *dashboard monitoring* data diolah untuk ditampilkan dengan visualisasi data. Visualisasi data digunakan agar penerjemahan data lebih mudah dan menarik bagi pengguna. Pada *dashboard monitoring* yang dibangun dapat menghasilkan *monthly report* dan grafik.

Berikut merupakan kebutuhan yang diperlukan yaitu kebutuhan masukan, kebutuhan proses, dan kebutuhan keluaran.

#### **3.3.1 Analisis Kebutuhan Masukan**

Hasil analisis kebutuhan masukan aplikasi adalah sebagai berikut:

a. Data *Login*

Data *login* digunakan untuk mengakses sistem, admin harus memasukan *username* dan *password*.

b. Data *User*

Data *user* merupakan data pengguna yang dapat mengakses sistem.

#### c. Data *Purchase Order*

Data yang berisi informasi *purchase order* yang dilakukan pada PT HJ. Glove. Pada data *purchase order* terdapat informasi yang ditampilkan berdasarkan status *new*, *outstanding, success* agar dapat memudahkan pengguna untuk melakukan *monitoring*

- d. Data *Goods Receive Note* Data yang berisi informasi *goods receive note* untuk memonitoring *purchase order* yang berstatus *outstanding* ataupun sudah *close*.
- e. Data *Invoice* pembelian

Data yang berisi informasi *invoice* berdasarkan status *new*, *outstanding* dan *paid.*

#### **3.3.2 Analisis Kebutuhan Proses**

Proses yang dibutuhkan dalam aplikasi ini adalah sebagai berikut:

- *a.* Proses *login user*
- b. Proses pengolahan data *purchase order*
- c. Proses pengolahan data *goods receive note*
- d. Proses pengolahan data *invoice* pembelian

### **3.3.3 Analisis Kebutuhan Keluaran**

Hasil analisis keluaran dari aplikasi ini berupa:

- a. Informasi data monitoring *purchase order* berdasarkan status
- b. Informasi data monitoring *good receive note* berdasarkan status
- c. Informasi data monitoring *invoice* berdasarkan status
- d. Informasi detail *purchase order*
- e. Informasi detail *goods receive note*
- f. Informasi detail *invoice*
- g. Informasi laporan data *purchase order* berdasarkan bulan
- h. Informasi laporan data *goods receive note* berdasarkan bulan
- i. Informasi laporan data *invoice* berdasarkan bulan
- j. Informasi grafik *purchase order*
- k. Informasi status *goods receive note*

#### **3.3.4 Analisis Perangkat Lunak dan Perangkat Keras**

Dalam proses pembuatan aplikasi ini digunakan beberapa perangkat lunak dan perangkat keras yang mendukung dalam menyelesaikan aplikasi. Berikut perangkat lunak yang digunakan:

1. Visual Studios Code

Aplikasi teks editor untuk pemograman.

2. WAMPserver64

Berguna untuk menjalankan website pada server local (localhost) pada komputer yang tidak terkoneksi dengan internet, maka digunakan WAMPserver64 server local yang disebut Apache.

3. Google Chrome

Web browser untuk menampilkan website aplikasi yang dibuat bekerja sama dengan WAMPserver64

4. Sistem Operasi Windows 7, 8.1, 10.

Adapun perangkat keras yang dibutuhkan adalah:

- 1. RAM (Random Access Memory) 2 GB.
- 2. Prosesor Intel Core i3-2330M 2.20 GHz
- 3. Harddisk 500 GB
- 4. VGA Intel HD Graphic seri 4400

#### **3.4 Perancangan Aplikasi**

#### **3.4.1** *Usecase Diagram*

*Usecase* diagram berfungsi untuk mendiskripsikan interaksi antara aktor dengan aplikasi yang akan dibuat dan juga setiap fungsi yang terdapat didalam aplikasi dapat dilihat pada gambar 3.2 *Usecase Diagram.*

Gambar 3.2 menunjukkan tampilan *usecase* yang memiliki 3 aktor yaitu *Administrator, Manager* dan Direksi. Untuk dapat mengaskses sistem aktor diharuskan untuk login terlebih dahulu, dengan memasukkan *username* dan *password*. Jika sudah berhasil login maka *Administrator, Manager* dan Direksi dapat melakukan semua proses yang ada pada sistem yaitu melakukan *monitoring* data, mengunduh laporan dan melihat garfik data *purchase order*, *goods receive note*, maupun *invoice*.

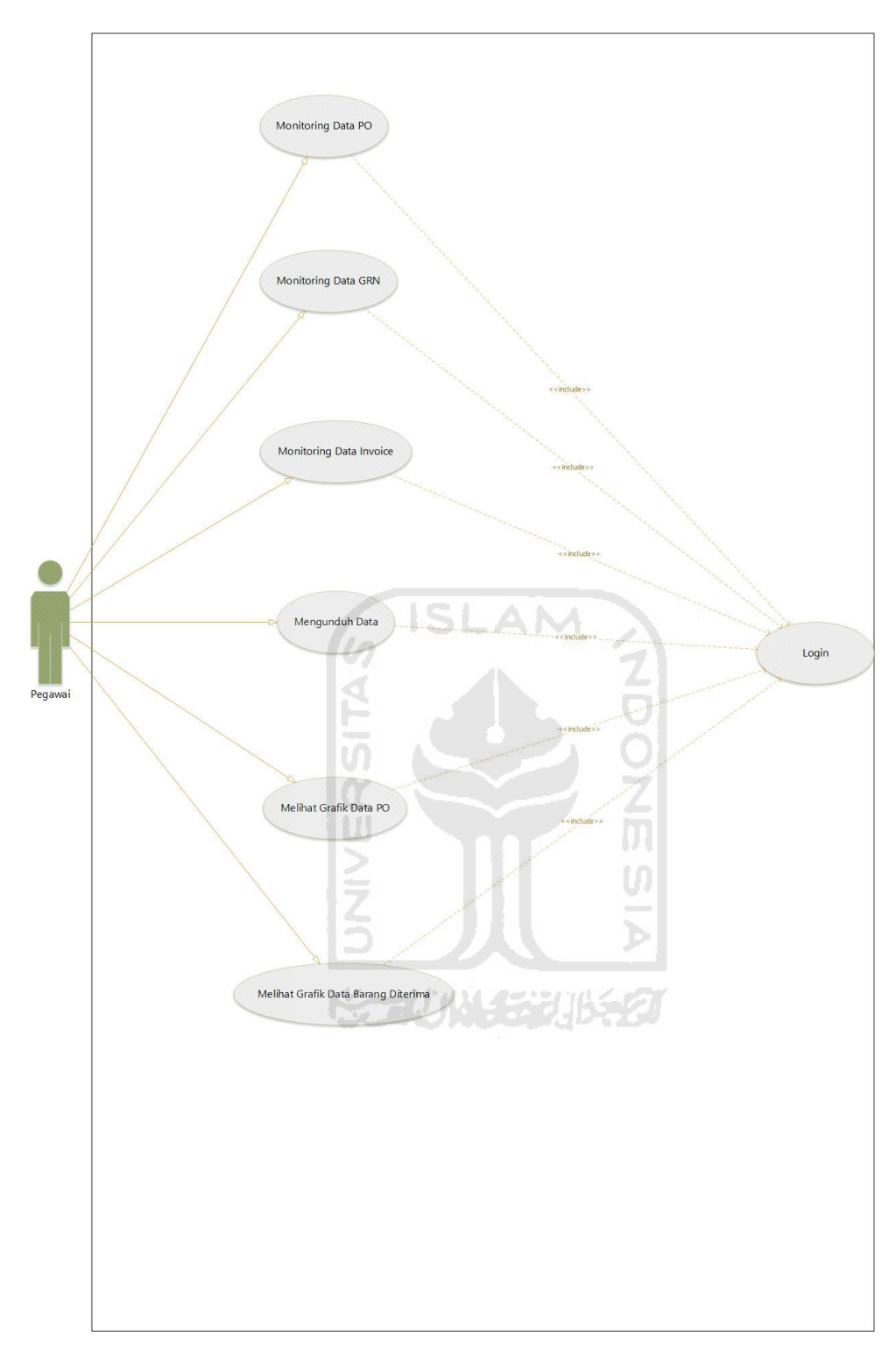

Gambar 3.2 *Usecase Diagram*

# **3.4.2** *Activity Diagram*

*Activity Diagram* digunakan untuk menggambarkan tentang aktifitas yang terjadi pada sistem dengan menunjukan langkah-langkah dalam proses kerja sistem yang dibuat. Berikut *activity diagram* pada masing-masing menu:

#### *a. Activity Diagram Login*

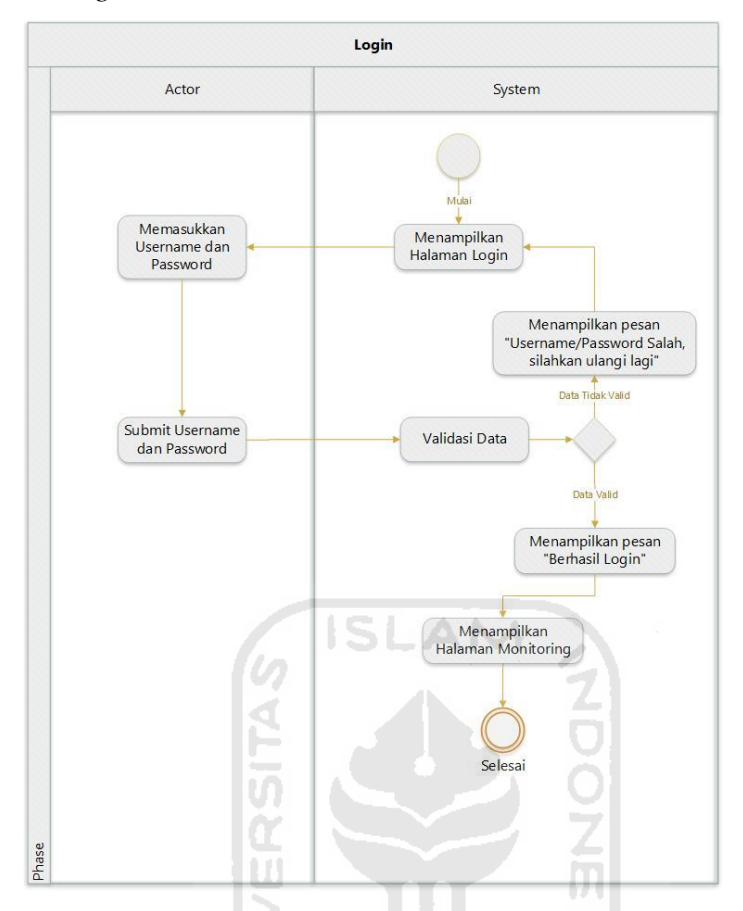

Gambar 3.3 *Activity Diagram Login*

Gambar 3.3 menampilkan *activity diagram login* atau halaman masuk untuk *admin*. Admin memasukkan *username* dan *password* untuk dapat mengakses sistem. Sistem akan memvalidasi terlebih dahulu *username* dan *password*, jika data sesuai sistem akan menampilkan pesan "Berhasil Login" dan menampilkan halaman utama. Jika data tidak sesuai maka sistem akan menampilkan pesan "Gagal *Login Username*/*password* salah, silahkan ulangi kembali".

#### b. *Activity Diagram* Monitoring Data PO Status "*New*"

Gambar 3.4 menampilkan *activity diagram* halaman utama yang merupakan halaman *purchase order* dengan status *new*. Halaman PO *new* digunakan agar memudahkan pengguna mengetahui PO yang baru dengan filter periode atau rentang waktu data yang ingin dilihat.

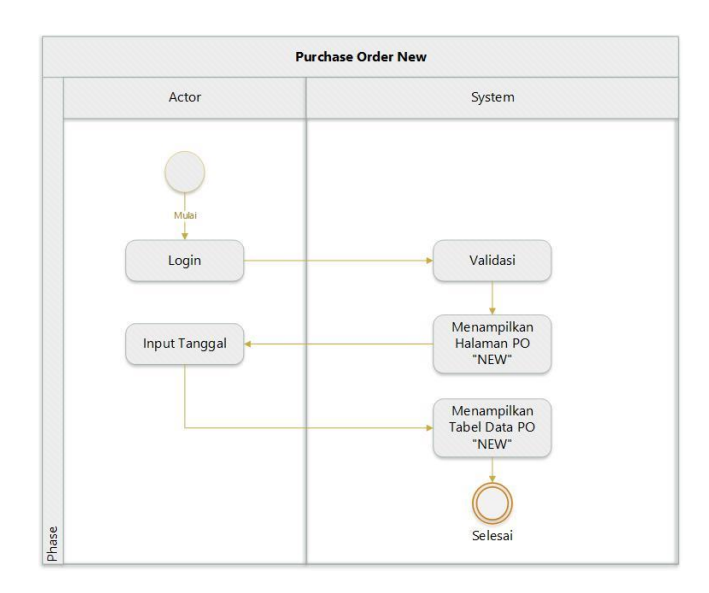

Gambar 3.4 *Activity Diagram* Monitoring Data PO Status "*New*"

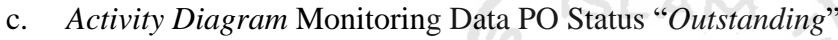

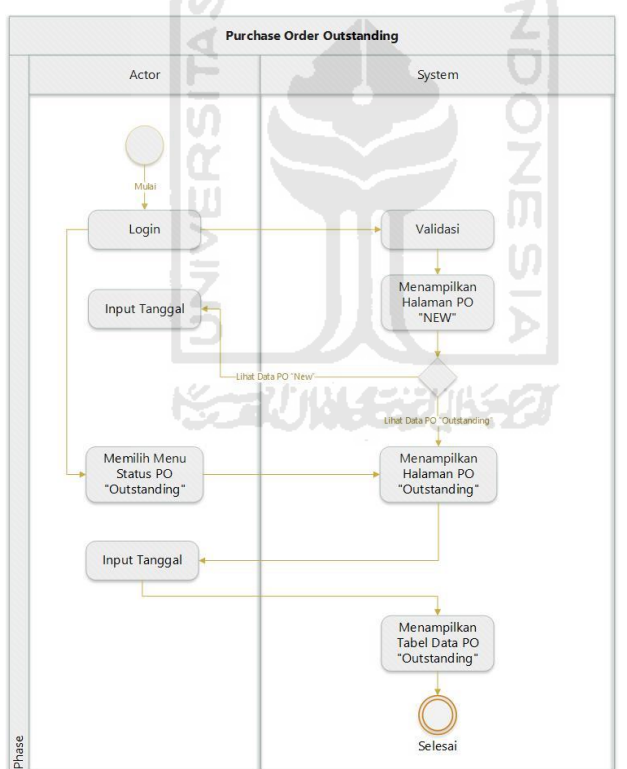

Gambar 3.5 *Activity Diagram* Monitoring Data PO Status "*Outstanding*"

Gambar 3.5 menampilkan *activity diagram* halaman utama yang merupakan halaman *purchase order* dengan status *outstanding*. Jika pengguna ingin melihat halaman *purchase order* dengan status *outstanding* dapat memilih menu yang tersedia dan memasukkan tanggal lalu sistem akan menampilkan tabel data *purchase order* dengan status *outstanding*.

#### d. *Activity Diagram* Monitoring Data PO Status "*Success*"

Gambar 3.6 menampilkan *activity diagram* halaman utama yang merupakan halaman *purchase order* dengan status *Success*. Jika pengguna ingin melihat halaman *purchase order* dengan status *success* dapat memilih menu yang tersedia dan memasukkan tanggal lalu sistem akan menampilkan tabel data *purchase order* dengan status *success*.

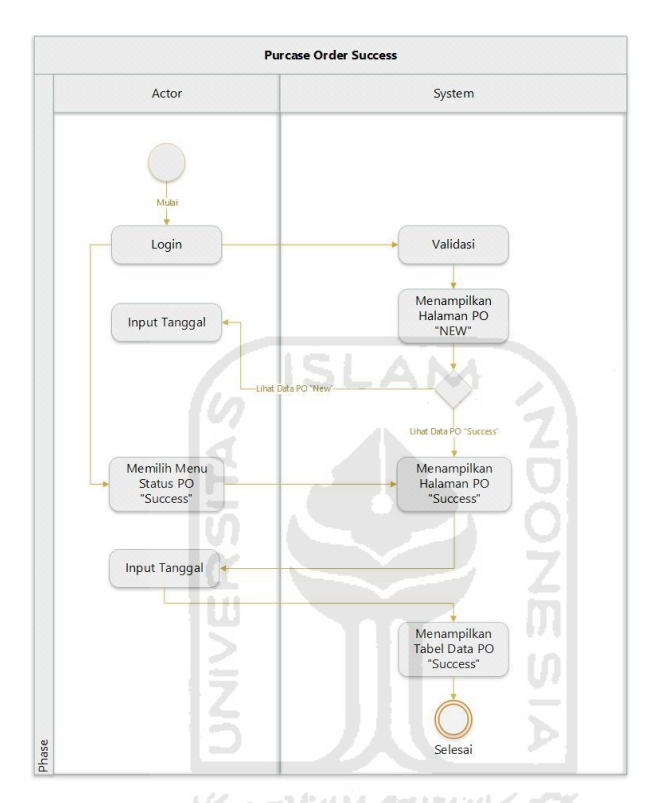

Gambar 3.6 *Activity Diagram* Monitoring Data PO Status "*Success*"

#### e. *Activity Diagram* Monitoring Data GRN Status "*Outstanding*"

Gambar 3.7 menampilkan *activity diagram* halaman utama yang merupakan halaman *Goods Receive Note* dengan status *Outstanding*. Jika pengguna ingin melihat halaman *goods receive note* dengan status *outstanding* dapat memilih menu yang tersedia dan memasukkan tanggal lalu sistem akan menampilkan tabel data *goods receive note* dengan status *outstanding*.

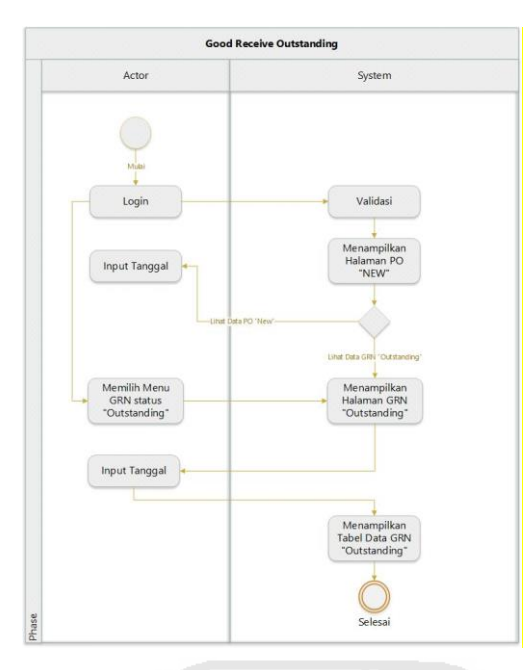

Gambar 3.7 *Activity Diagram* Monitoring Data GRN Status "*Outstanding*"

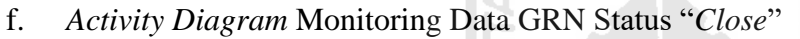

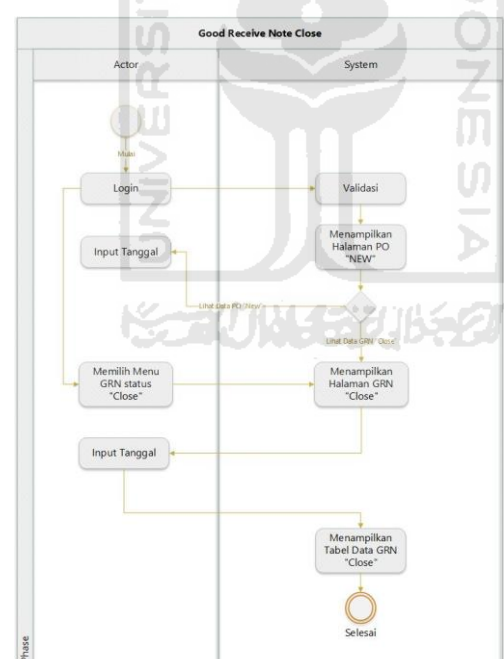

Gambar 3.8 *Activity Diagram* Monitoring Data GRN Status "*Close*"

Gambar 3.8 menampilkan *activity diagram* halaman utama yang merupakan halaman *Goods Receive Note* dengan status *close*. Jika pengguna ingin melihat halaman *goods receive note* dengan status *close* dapat memilih menu yang tersedia dan memasukkan tanggal lalu sistem akan menampilkan tabel data *goods receive note* dengan status *close*.

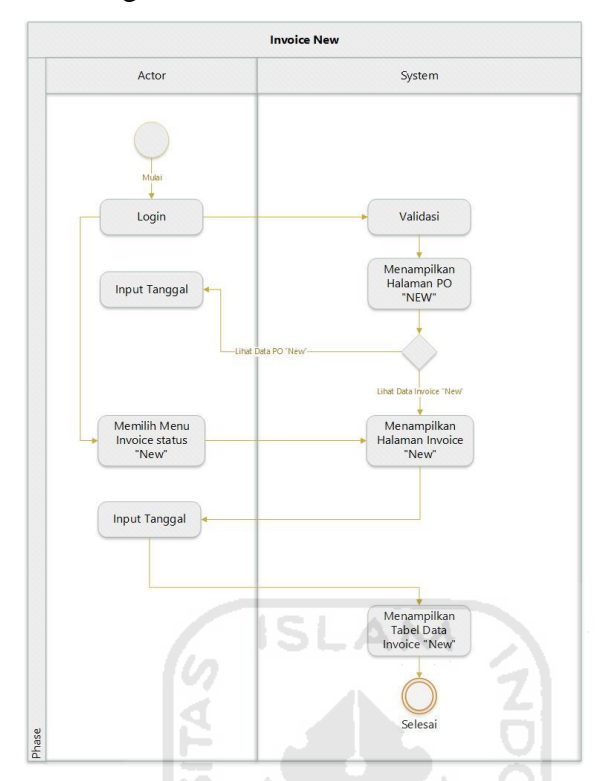

#### g. *Activity Diagram* Monitoring Data *Invoice* Status "*New*"

Gambar 3.9 *Activity Diagram* Monitoring Data *Invoice* Status "*New*"

Gambar 3.9 menampilkan *activity diagram* halaman utama yang merupakan halaman *invoice* dengan status *new*. Jika pengguna ingin melihat halaman *invoice* dengan status *new* dapat memilih menu yang tersedia dan memasukkan tanggal lalu sistem akan menampilkan tabel data *invoice* dengan status *new*.

#### h. *Activity Diagram* Monitoring Data *Invoice* Status "*Outstanding*"

Gambar 3.10 menampilkan activity diagram halaman utama yang merupakan halaman *Invoice* dengan status *outstanding*. Jika pengguna ingin melihat halaman *invoice* dengan status *outstanding* dapat memilih menu yang tersedia dan memasukkan tanggal lalu sistem akan menampilkan tabel data *Invoice* dengan status *outstanding*.

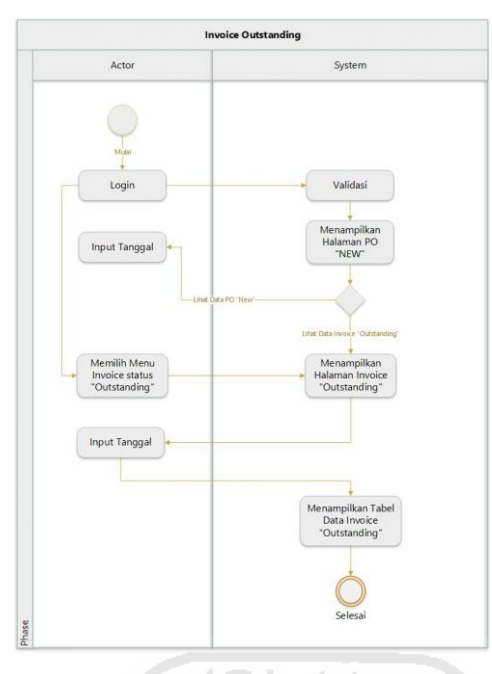

Gambar 3.10 *Activity Diagram* Monitoring Data *Invoice* Status "*Outstanding*"

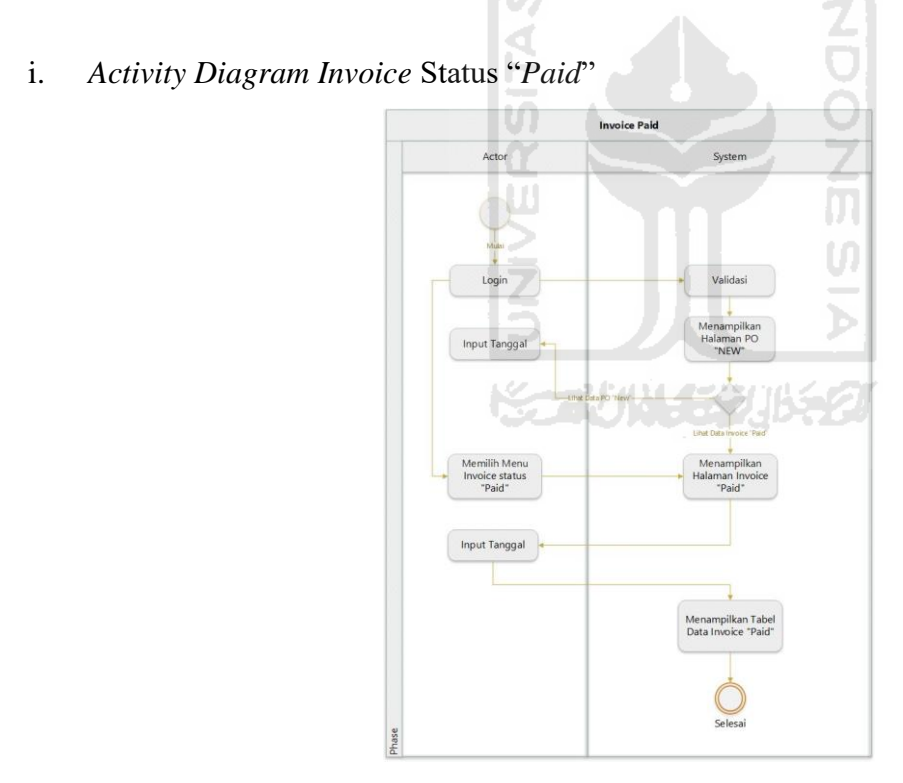

Gambar 3.11 *Activity Diagram* Monitoring Data *Invoice* Status "*Paid*"

Gambar 3.11 menampilkan activity diagram halaman utama yang merupakan halaman *invoice* dengan status *paid*. Jika pengguna ingin melihat halaman *invoice* dengan status *paid* dapat memilih menu yang tersedia dan memasukkan tanggal lalu sistem akan menampilkan tabel data *invoice* dengan status *paid*.

#### j. *Activity Diagram* Detail PO

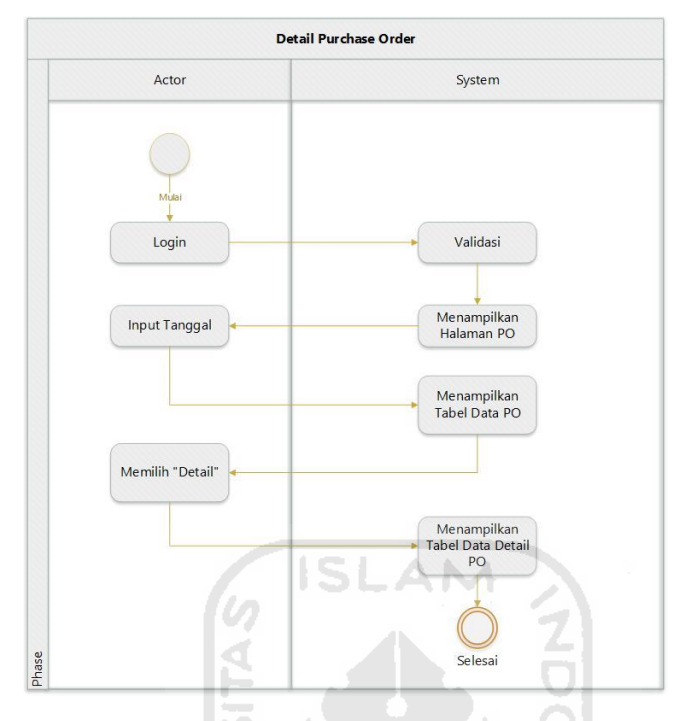

Gambar 3.12 *Activity Diagram* Detail PO

Gambar 3.12 menampilkan *activity diagram* halaman *purchase order*. Pengguna dapat memasukkan tanggal sebagai filter data agar menampilkan tabel sesuai dengan periode yang di inginkan oleh pengguna. Jika ingin melihat detail data *purchase order*, pengguna hanya perlu memilih tombol "detail" yang sudah tersedia di tabel *purchase order* lalu sistem akan menampilkan detail data *purchase order*.

#### *k. Activity Diagram* Detail GRN

Gambar 3.13 menampilkan *activity diagram* halaman *goods receive note*. Pengguna dapat memasukkan tanggal sebagai filter data agar menampilkan tabel sesuai dengan periode yang di inginkan oleh pengguna. Jika ingin melihat detail data *goods receive note* pengguna hanya perlu memilih tombol "detail" yang sudah tersedia di tabel *goods receive note* lalu sistem akan menampilkan detail data *goods receive note*.

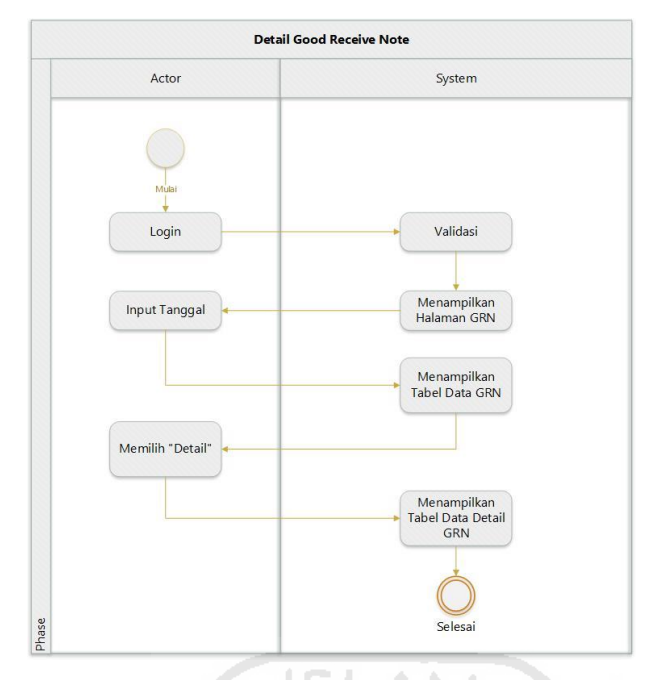

Gambar 3.13 *Activity Diagram* Detail GRN

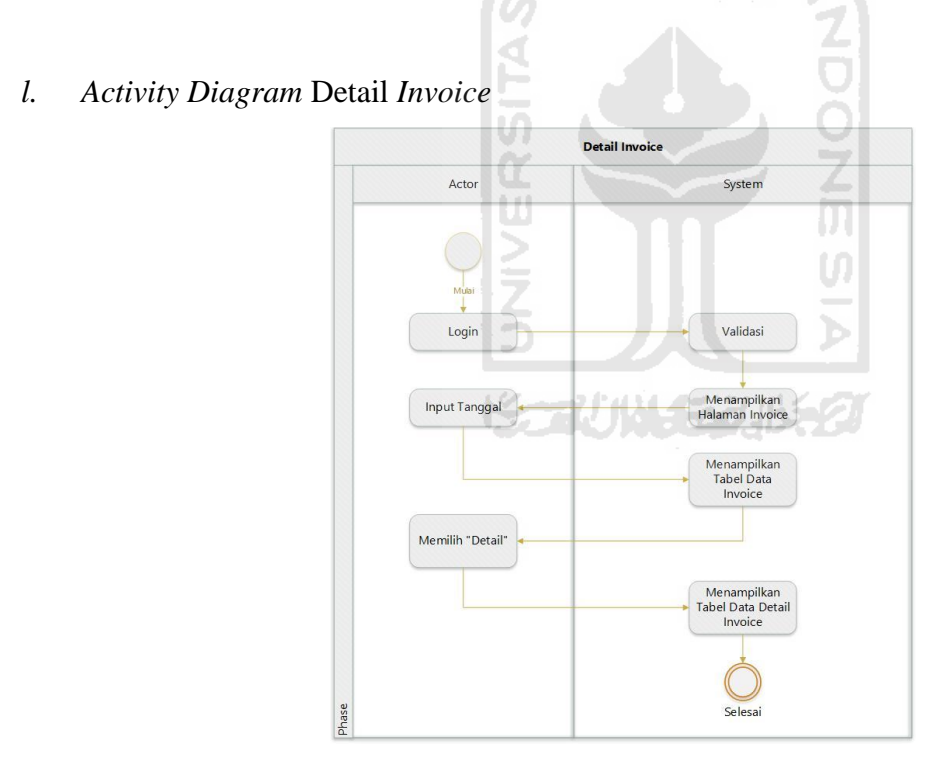

Gambar 3.14 *Activity Diagram* Detail *Invoice*

Gambar 3.14 menampilkan *activity diagram* halaman *invoice*. Pengguna dapat memasukkan tanggal sebagai filter data agar menampilkan tabel sesuai dengan periode yang di inginkan oleh pengguna. Jika ingin melihat detail data *invoice*, pengguna hanya perlu memilih tombol "detail" yang sudah tersedia di tabel *invoice* lalu sistem akan menampilkan detail data *invoice*.

#### *m. Activity Diagram* Unduh Data *Laporan* PO

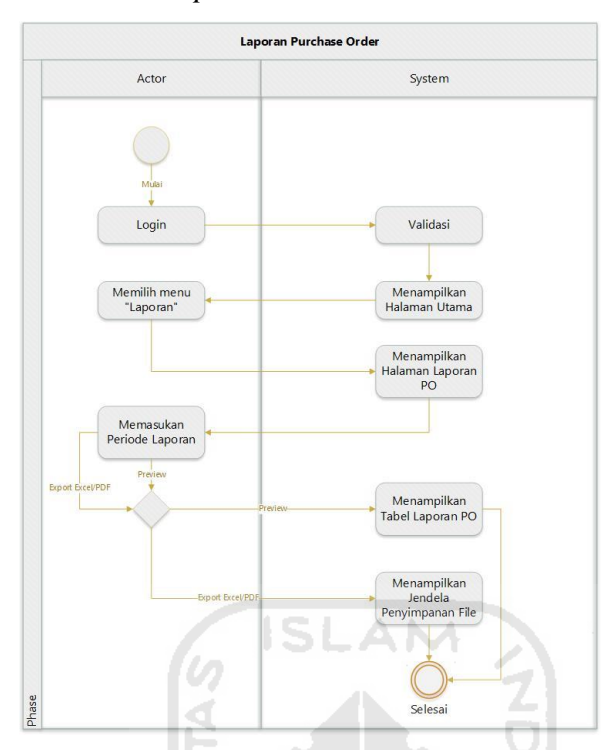

Gambar 3.15 *Activity Diagram* Unduh Data *Laporan* PO

Gambar 3.15 menampilkan *activity diagram* halaman unduh laporan *purchase order*. Pengguna dapat melihat data dengan memilih tombol "*preview*" yang tersedia dan sistem akan menampilkan data laporan *purchase order* yang dapat dilanjutkan untuk *print*. Selain itu pengguna dapat mengunduh data laporan berupa *excel* ataupun pdf, sistem akan mengarahkan pengguna pada jendela penyimpanan file.

#### n. *Activity Diagram* Unduh Data *Laporan* GRN

Gambar 3.16 menampilkan *activity diagram* halaman unduh laporan *goods receive note*. Pengguna dapat melihat data dengan memilih tombol "*preview*" yang tersedia dan sistem akan menampilkan data laporan *good receive note* yang dapat dilanjutkan untuk *print*. Selain itu pengguna dapat mengunduh data laporan berupa *excel* ataupun pdf, sistem akan mengarahkan pengguna pada jendela penyimpanan file.

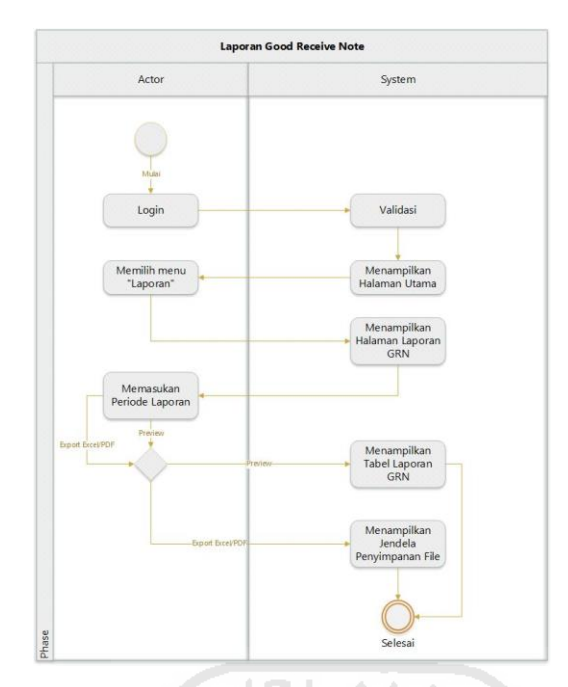

Gambar 3.16 *Activity Diagram* Unduh Data *Laporan* GRN

# o. *Activity Diagram* Unduh Data *Laporan Invoice*

Gambar 3.17 menampilkan *activity diagram* halaman unduh laporan *invoice*. Pengguna dapat melihat data dengan memilih tombol "*preview*" yang tersedia dan sistem akan menampilkan data laporan *invoice* yang dapat dilanjutkan untuk *print*. Selain itu pengguna dapat mengunduh data laporan berupa *excel* ataupun pdf, sistem akan mengarahkan pengguna pada jendela penyimpanan file.

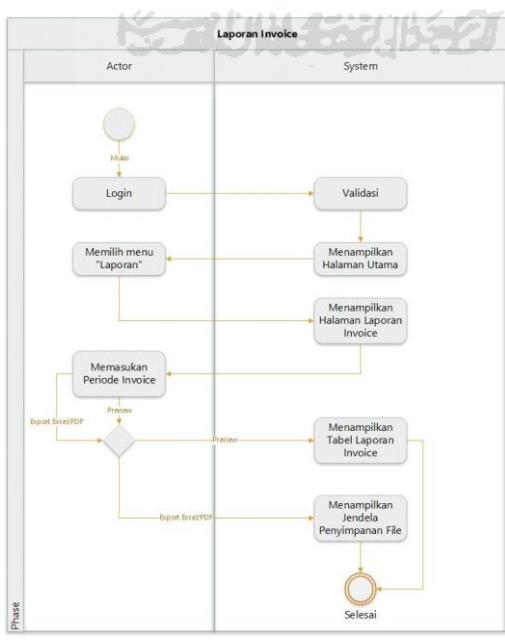

Gambar 3.17 *Activity Diagram* Unduh Data *Laporan Invoice*

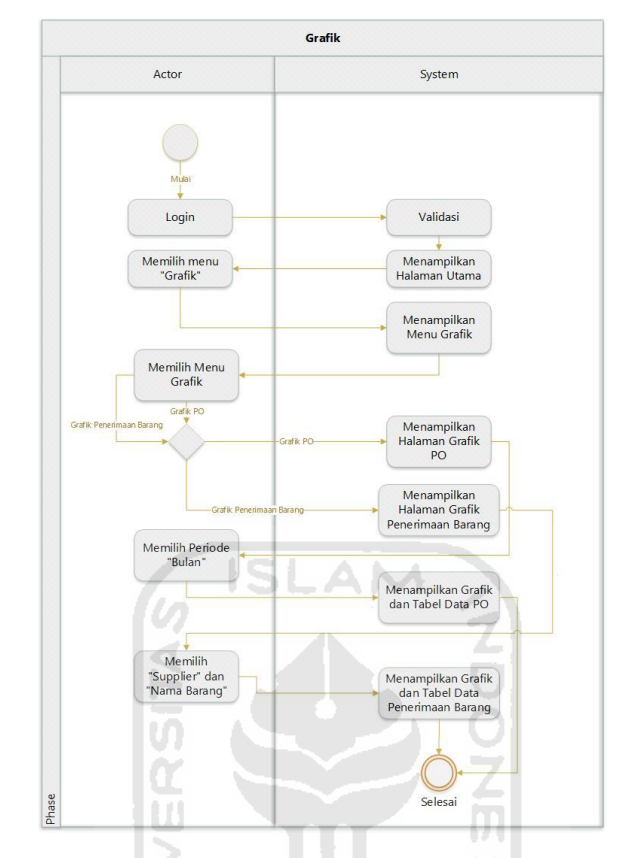

# p. *Activity Diagram* Grafik Data Barang Diterima

Gambar 3.18 *Activity Diagram* Grafik Data Barang Diterima

Gambar 3.18 menampilkan *activity diagram* halaman grafik. Pengguna dapat melihat grafik *purchase order* dan *goods receive note*, lalu sistem akan menampilkan grafik guna memudahkan pengguna *memonitoring*.

#### **3.4.3 Perancangan Antarmuka**

#### a. Halaman Login

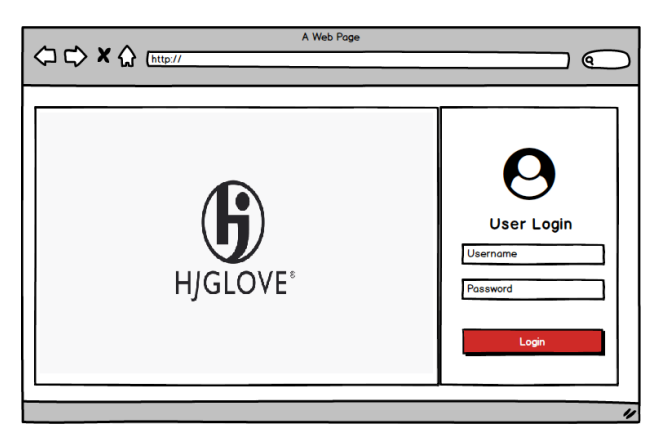

Gambar 3.19 Halaman Login

Gambar 3.19 halaman *login*, terdapat *username* dan *password* untuk di isi oleh pengguna

yang memiliki hak akses pada sistem.

b. Halaman *Monitoring* Data PO

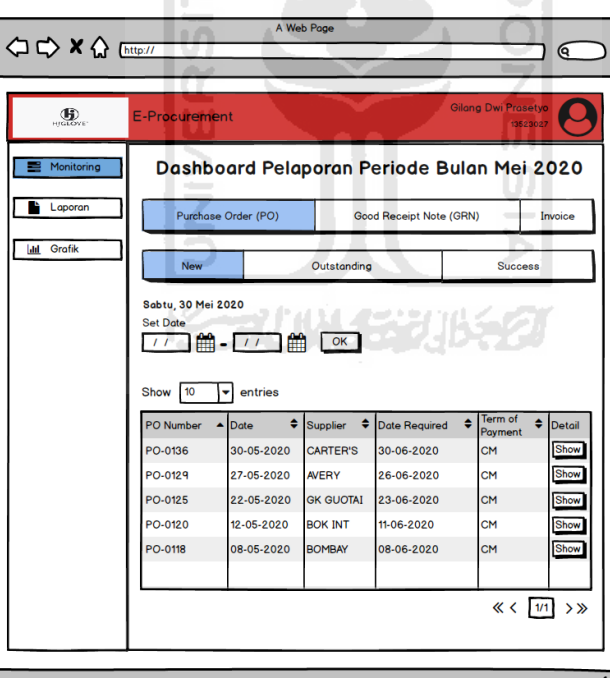

Gambar 3.20 Halaman *Monitoring* Data PO

Gambar 3.20 merupakan halaman *monitoring*, terdapat menu *purchase order* dengan empat status yaitu *new*, *outstanding*, dan *success*. Pengguna dapat menggunakan fitur *set date* untuk menentukan rentang data yang ingin dilihat. Jika pengguna sudah menentukan periode tanggal, sistem akan menampilkan data pada tabel.

#### c. Halaman Detail PO

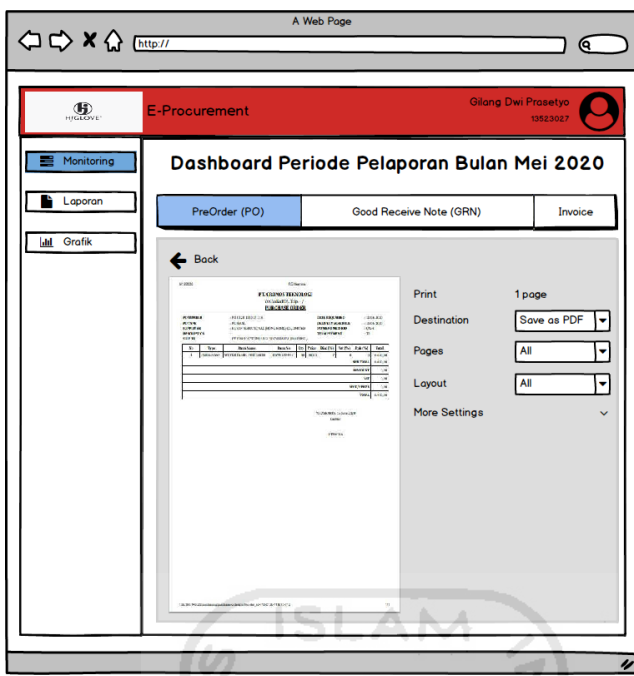

Gambar 3.21 Halaman Detail PO

m

Pada gambar 3.21 halaman detail *purchase order*. Menu ini digunakan untuk melihat detail data *purchase order*. Pada tabel kolom informasi terbatas sehingga jika pengguna ingin U) melihat data yang lebih banyak menu ini sangat berguna.

**TAUNA SEB** 

#### d. Halaman *Monitoring* Data GRN

Pada gambar 3.22 merupakan halaman *monitoring*, terdapat menu *goods receive note* dengan dua status yaitu *outstanding* dan *close*. Pengguna dapat menggunakan fitur *set date* untuk menentukan rentang data yang ingin dilihat. Jika pengguna sudah menentukan periode tanggal, sistem akan menampilkan data pada tabel.

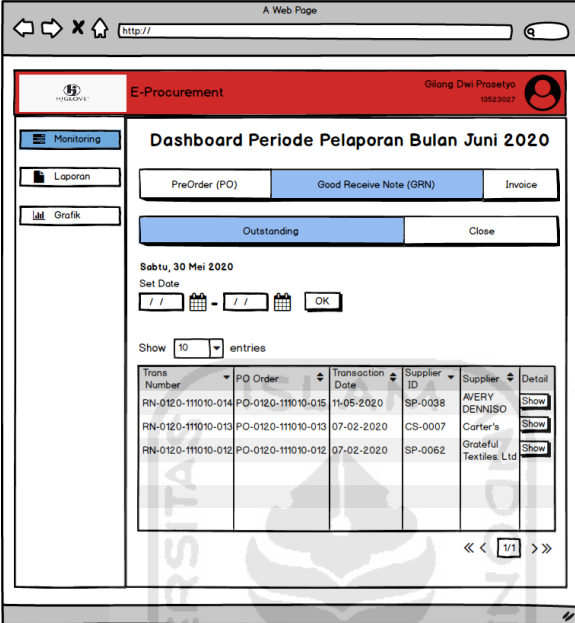

Gambar 3.22 Halaman *Monitoring* Data GRN

e. Halaman Detail GRN

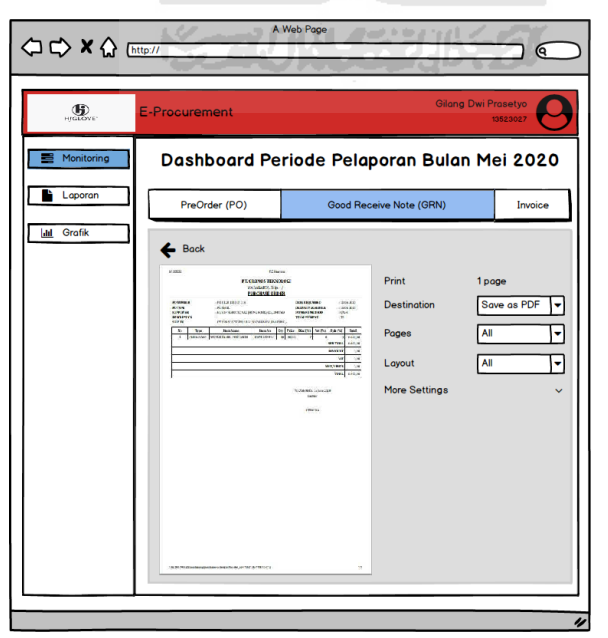

Gambar 3.23 Halaman Detail GRN

Pada gambar 3.23 merupakan halaman detail *goods receive note*. Menu ini digunakan untuk melihat detail data *goods receive note*. Pada tabel kolom informasi terbatas sehingga jika pengguna ingin melihat data yang lebih banyak menu ini sangat berguna.

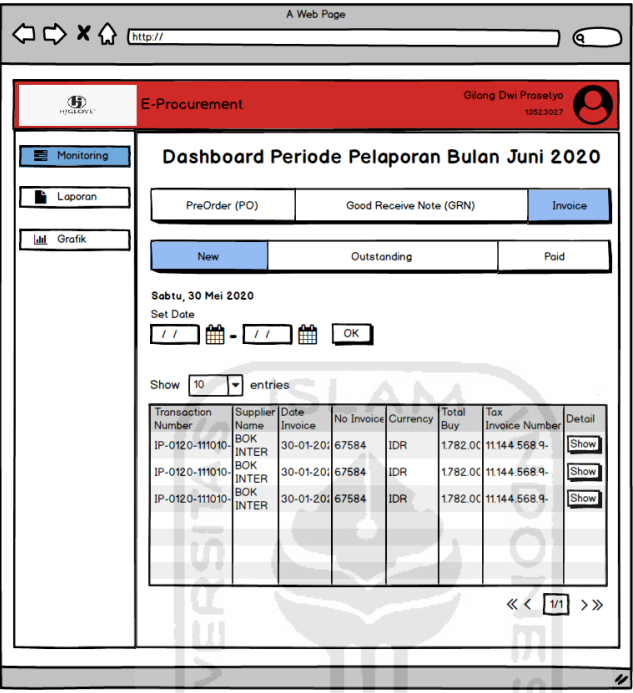

#### f. Halaman *Monitoring Invoice*

Gambar 3.24 Halaman *Monitoring Invoice*

Pada gambar 3.24 merupakan halaman *monitoring invoice*, terdapat menu *invoice* dengan tiga status yaitu *new*, *outstanding* dan *paid*. Pengguna dapat menggunakan fitur *set date* untuk menentukan rentang data yang ingin dilihat. Jika pengguna sudah menentukan periode tanggal, sistem akan menampilkan data pada tabel.

#### g. Halaman *Detail Invoice*

Pada gambar 3.25 merupakan halaman detail *invoice*. Menu ini digunakan untuk melihat detail data *invoice*. Pada tabel kolom informasi terbatas sehingga jika pengguna ingin melihat data yang lebih banyak menu ini sangat berguna.

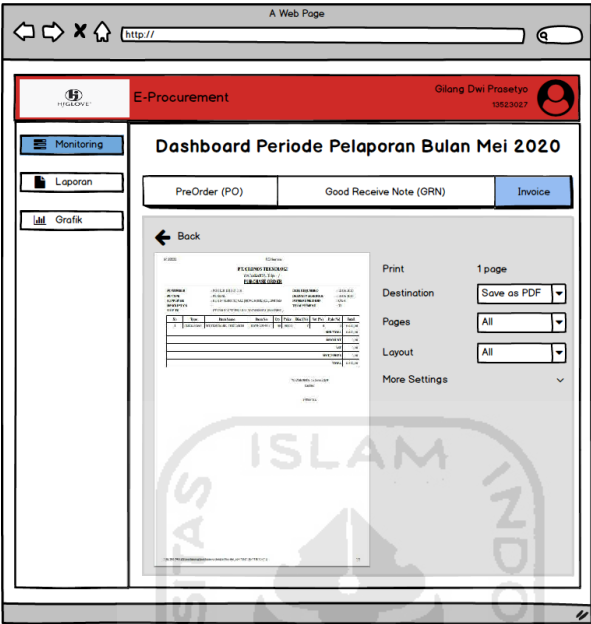

Gambar 3.25 Halaman *Detail Invoice*

ĐT. U)

#### h. Halaman Unduh Data Laporan

Pada Gambar 3.26 merupakan halaman unduh data laporan *purchase order, goods receive note,* dan *invoice*. Menu ini digunakan untuk pengguna mengunduh data laporan dengan periode yang di inginkan. Data yang di unduh memiliki format *excel* atau pdf. Jika pengguna hanya ingin melihat saja tanpa mengunduh dapat menggunakan menu *preview* dan sistem akan menampilkan tabel seperti pada gambar 3.27.

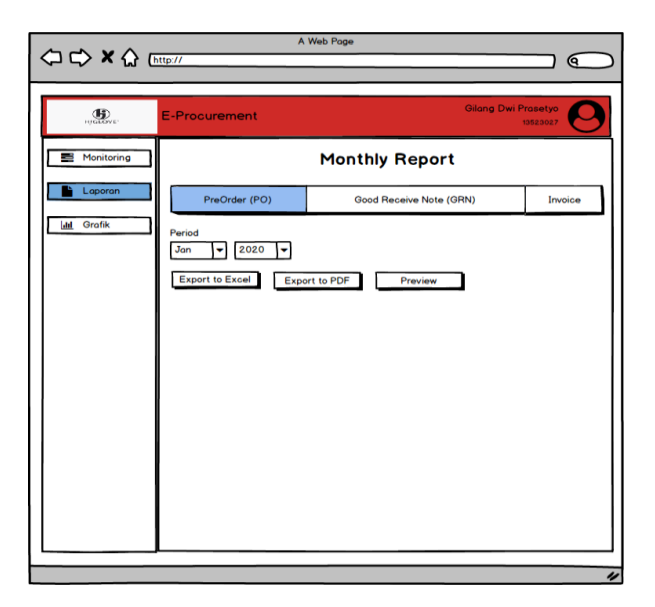

Gambar 3.26 Halaman Unduh Data Laporan

| https://<br>日ば日  |            |                  | Monthly Report Purchase Order<br><b>Mei 2020</b> |                    | - 8 E |
|------------------|------------|------------------|--------------------------------------------------|--------------------|-------|
| <b>PO Number</b> | Date<br>۰  | ٠<br>Supplier    | ٠<br><b>Date Required</b>                        | Term of<br>Payment |       |
| PO-0136          | 31-05-2020 | <b>CARTER'S</b>  | 30-06-2020                                       | CM                 |       |
| PO-0129          | 27-05-2020 | <b>AVERY</b>     | 26-06-2020                                       | CM                 |       |
| PO-0125          | 22-05-2020 | <b>GK GUOTAI</b> | 23-06-2020                                       | <b>CM</b>          |       |
| PO-0120          | 12-05-2020 | <b>BOK INT</b>   | 11-06-2020                                       | CM                 |       |
| PO-0118          | 08-05-2020 | <b>BOMBAY</b>    | 08-06-2020                                       | <b>CM</b>          |       |

Gambar 3.27 Laporan Bulanan *Purchase Order*

# i. Halaman Grafik PO dan GRN

Pada gambar 3.28 merupakan halaman grafik *purchase order* dan *goods receive note*. Menu ini digunakan untuk pengguna melihat data dengan tampilan yang lebih ringkas. Tersedia dua menu grafik, yaitu grafik purchase order dan grafik *goods receive note*.

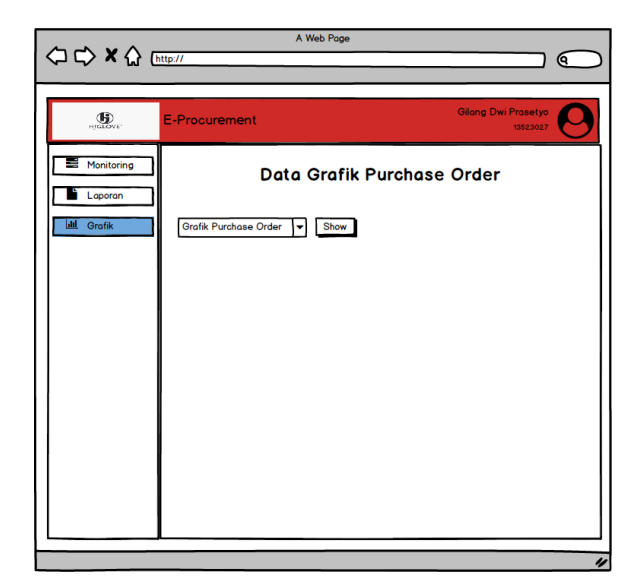

Gambar 3.28 Halaman Grafik PO dan GRN

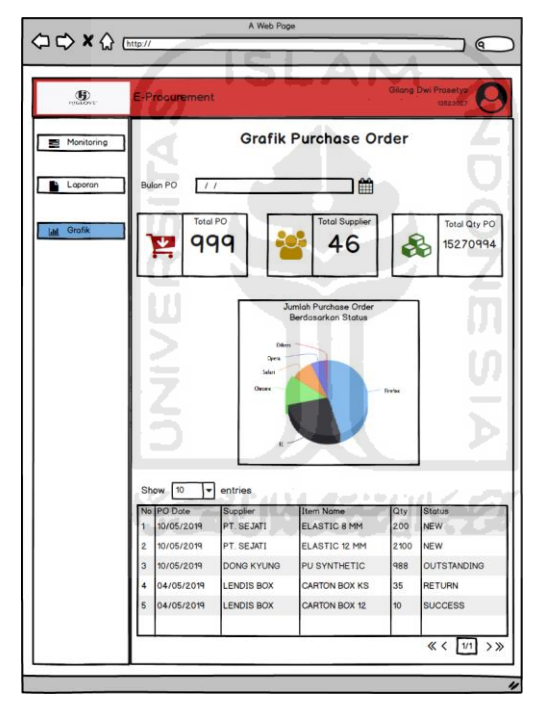

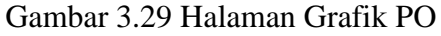

Pada Gambar 3.29 merupakan halaman *grafik purchase order*. Pengguna dapat menentukan bulan *purchase order* untuk menampilkan data yang di inginkan agar lebih spesifik. Sistem akan menampilkan total ringkasan total *PO*, total *supplier* dan total *qty PO*. Selain itu akan ditampilkan grafik *pie* untuk menyajikan presentase dari data, jika pengguna ingin melihat rincian juga tersedia pada tabel yang terletak dibawah grafik.

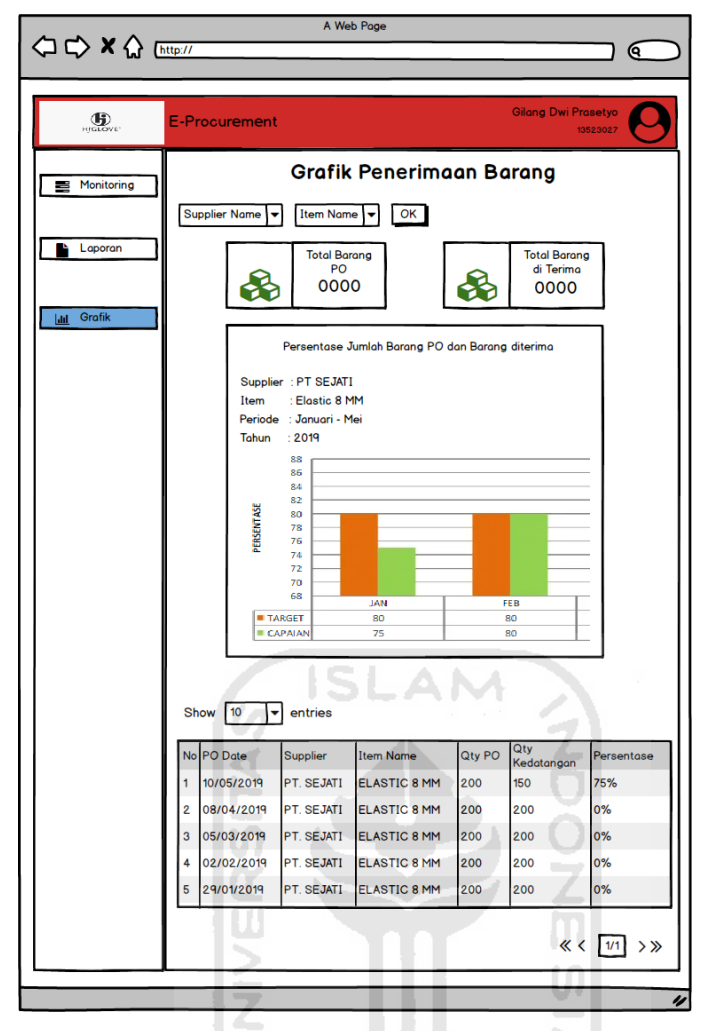

Gambar 3.30 Grafik GRN

Pada Gambar 3.30 merupakan halaman Grafik *Goods Receive Note*. Pengguna dapat menentukan nama *supplier* dan nama item untuk menampilkan data yang di inginkan agar lebih spesifik. Sistem akan menampilkan total ringkasan total barang PO dan total barang diterima. Selain itu akan ditampilkan grafik batang dengan dua warna dimana masing-masing warna untuk menampilkan perbandingan antara barang yang sudah diterima dan barang yang belum diterima, jika pengguna ingin melihat rincian juga tersedia pada tabel yang terletak dibawah grafik.

#### **3.5 Desain Pengujian**

Desain pengujian merupakan rancangan pengujian yang akan digunakan untuk melihat apakah sistem yang dibuat sudah sesuai dengan yang di butuhkan oleh pengguna. *dashboard e-procurement* berbasis *website* guna *monitoring* dan *preventing* studi kasus PT H.J. Glove Indonesia menggunakan pengujian dengan metode *user acceptance test* (UAT) dan wawancara.

#### **Perancangan User Acceptance Test dan Wawancara**

*User Acceptance Test* merupakan pengujian yang dilakukan oleh pengguna. Pengujian dilakukan guna mendapatkan sebuah laporan bahwa sistem yang telah dibangun sudah sesuai dengan kebutuhan pengguna.

Pengujian UAT dilakukan dengan cara meminta para responden menggunakan sistem, dan mengisi pertanyaan kuesioner yang berkaitan dengan sistem. Kuesioner memiliki lima jawaban yang tersedia yaitu: Sangat Tidak Setuju (STS), Tidak Setuju (TS), Netral (N), Setuju (S), dan Sangat Setuju (SS). Berikut perancangan *User Acceptance Test* dapat dilihat pada Tabel 3.2.

Pada penilitian ini, wawancara dilakukan setelah responden menggunakan sistem dan mengisi kuesioner, wawancara dilakukan guna mendapatkan timbal balik dari pengguna mengenai sistem yang sudah dibangun. Dengan dilakukan wawancara hasil yang di dapatkan akan lebih mendalam karena pewawancara ataupun responden dapat melakukan tanya jawab terkait sistem. Daftar pertanyaan wawancara dapat dilihat pada Tabel 3.3.

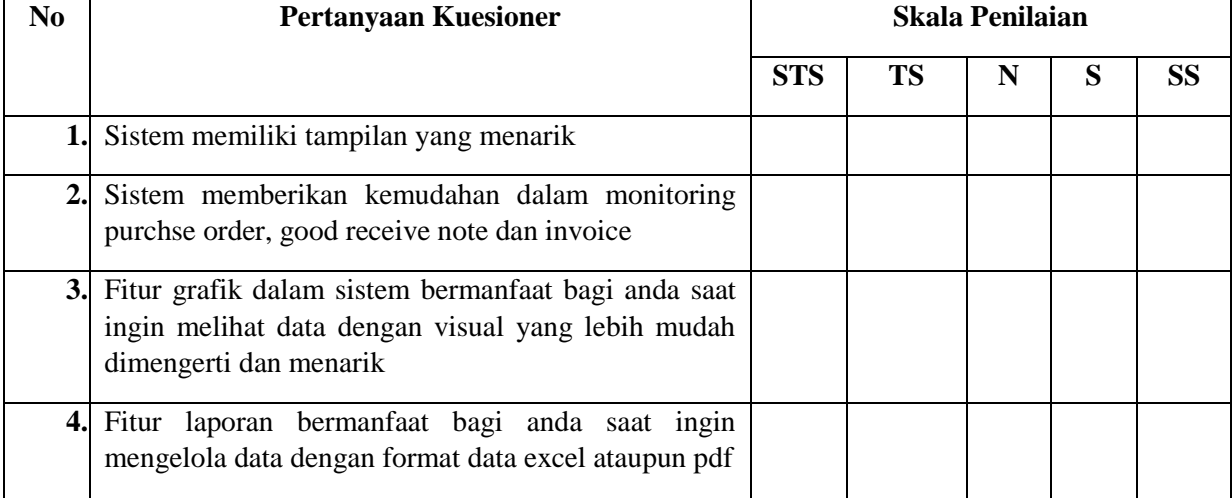

#### Tabel 3.2 Perancangan Pertanyaan kuisioner

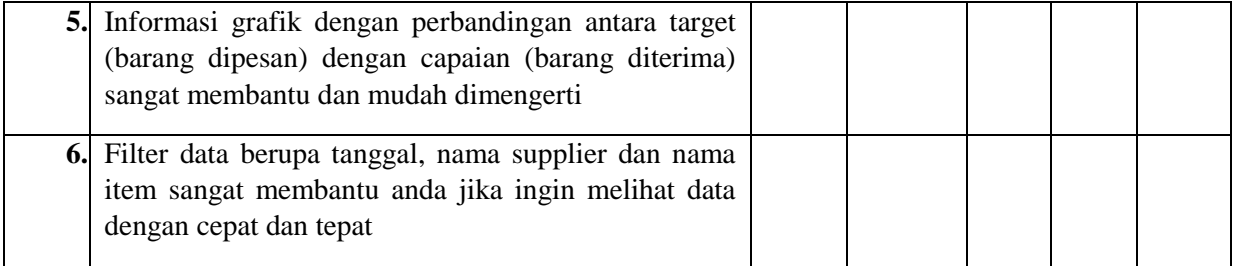

# **No Pertanyaan Wawancara Jawaban 1.** Apakah dengan adanya dashboard e-procurement sangat berguna dalam pelaksanaan kegiatan perusahaan?

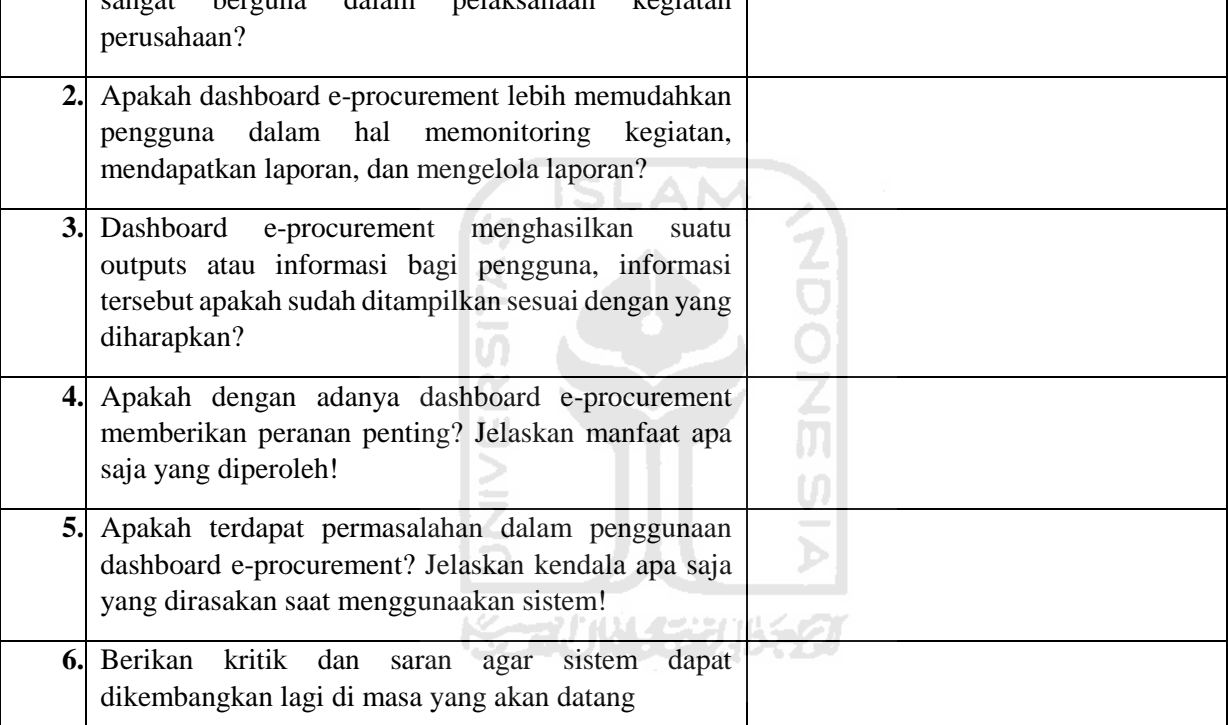

# Tabel 3.3 Perancangan Pertanyaan Wawancara

# **BAB IV IMPLEMENTASI DAN PENGUJIAN**

### **4.1 Implementasi Aplikasi**

Implementasi aplikasi merupakan proses yang dilakukan setelah aplikasi yang dibangun sesuai dengan hasil perancangan. Berikut detail dari implementasi aplikasi pada setiap halaman ditunjukan dengan hasil *screenshot*.

#### a. Halaman *Login*

Halaman *login* merupakan halaman yang digunakan untuk user mengakses aplikasi. pengguna yang dapat mengaskses pada sistem ini adalah *Purchasing Manager*, *Warehouse Manager, accounting manager, administrator* dan *Direksi* dengan memasukkan *username* dan *password*. Halaman *login* dapat dilihat pada gambar 4.1

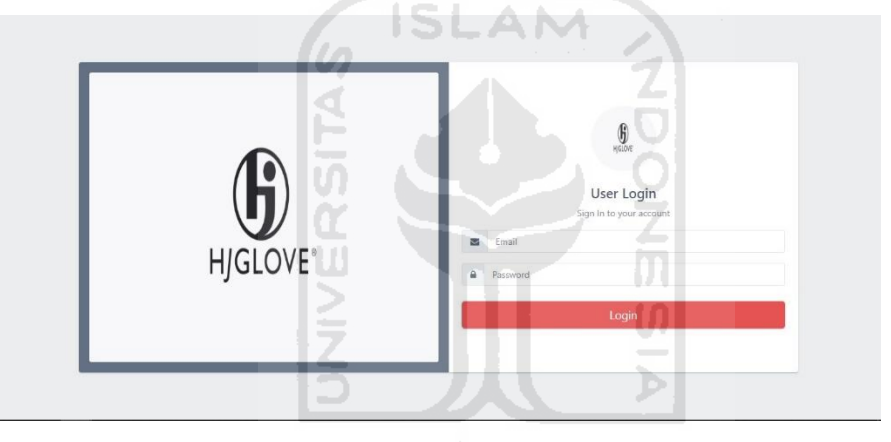

Gambar 4.1 Halaman *Login*

## b. Halaman *Monitoring*

Halaman *monitoring* menyajikan data *purchase order*, *goods receive note* dan *invoice*. Pada halaman ini pengguna dapat melakukan filter menggunakan tanggal dan melihat data berdsarkan status. Halaman *monitoring* dapat dilihat pada gambar 4.2.

| $\equiv$<br>E-Procurement |                                 |                         |                       |                |                         |                                         | $\mathcal{R}$    |
|---------------------------|---------------------------------|-------------------------|-----------------------|----------------|-------------------------|-----------------------------------------|------------------|
| <b>MONITORING</b>         | Monitoring                      |                         |                       |                |                         |                                         |                  |
| LAPORAN<br><b>GRAFIK</b>  |                                 | Purchase Order(PO)      |                       |                | Goods Receive Note(GRN) |                                         | Invoice          |
|                           |                                 | <b>New</b>              |                       |                | Outstanding             | Success                                 |                  |
|                           | Tanggal                         | 01/01/2020 - 02/20/2020 |                       |                |                         |                                         |                  |
|                           | Show 10 $\bullet$ entries<br>No | PO Number<br>11         | Date<br>$\mathcal{L}$ | Supplier<br>11 | <b>Date Required</b>    | Search:<br><b>Term of Payment</b><br>15 | Detail<br>Y.     |
|                           | 1                               | PO-0220-111010-011      | 2020-02-17            | ADAM JAYA      | 2020-03-18              | 60 DAYS                                 | $\mathsf{Detal}$ |
|                           | 2                               | PO-0220-111010-010      | 2020-02-17            | ADAM JAYA      | 2020-03-18              | 150 DAYS                                | Detail           |
|                           |                                 |                         |                       |                |                         |                                         |                  |
|                           | 3                               | PO-0220-111010-003      | 2020-02-11            | ADAM JAYA      | 2020-03-12              | CM                                      | Detail           |

Gambar 4.2 Halaman *Monitoring*

#### c. Halaman Detail Data *Monitoring*

Halaman Data Detail *monitoring* merupakan halaman detail dari item yang ditampilkan pada tabel *monitoring*. Data detail digunakan oleh pengguna untuk melihat data lebih lengkap dan juga dapat melakukan *print file*. Gambar 4.3 merupakan tampilan halaman detail data *monitoring*. E **Section** 

|                   | Detail: PO-0220-111010-011           |                                  |                  |                                     | $\propto$             |               |
|-------------------|--------------------------------------|----------------------------------|------------------|-------------------------------------|-----------------------|---------------|
| <b>MONITORING</b> | 甲                                    |                                  |                  |                                     | <u>.</u>              |               |
| LAPORAN           | Show 10 $\bullet$ entries            |                                  |                  | Search:                             | ta B                  |               |
| <b>GRAFIK</b>     | Nomor Barang<br>No<br>(1)            | Nama Barang                      | Satuan           | Jumlah  <br>Supplier<br>71          | Harga                 | Invoice       |
|                   | RWM-100-075<br>$\mathbf{1}$          | <b>WOVEN FABRIC</b>              | YARD             | ADAM JAYA<br>10.00                  | Rp10.00               | Success       |
|                   | Showing 1 to 1 of 1 entries          |                                  |                  |                                     | Next<br>×<br>Previous |               |
|                   |                                      | $\sim$                           |                  |                                     |                       |               |
|                   |                                      |                                  |                  |                                     |                       |               |
|                   |                                      |                                  |                  |                                     | Print                 | arch:         |
|                   | <b>PO Number</b><br><b>No</b><br>T.  | Date                             | Supplier         | Date Required                       | Term of Payment       | Detail        |
|                   | T                                    | PO-0220-111010-011<br>2020-02-17 | <b>ADAM JAYA</b> | <b>Report Follows</b><br>2020-03-18 | 60 DAYS               | Detail        |
|                   | PO-0220-111010-010<br>$\overline{2}$ | 2020-02-17                       | ADAM JAYA        | $2020 - 03 - 18$                    | <b>150 DAYS</b>       | Detail        |
|                   | $\mathbf{3}$<br>PO-0220-111010-003   | 2020-02-11                       | <b>ADAM JAYA</b> | 2020-03-12                          | <b>CM</b>             | <b>Detail</b> |

Gambar 4.3 Halaman Detail Data *Monitoring*

## d. Halaman Detail *Print* Data Item

Halaman Detail *Print* Data Item merupakan jendela *print* file untuk pengguna yang akan melakukan cetak dokumen dapat melakukan *setting* sesuai kebutuhan. Gambar 4.4 menunjukan tampilan halaman detail *print* data item.

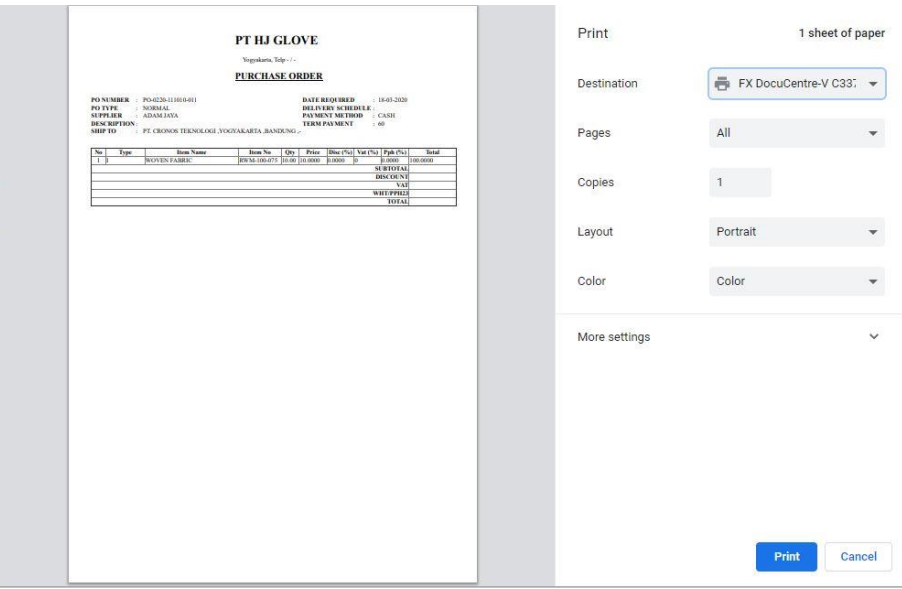

Gambar 4.4 Halaman Detail *Print* Data Item

6

**ISLAM** 

## e. Halaman Laporan

Halaman Laporan nenampilkan data *mothly report* atau laporan bulanan *purchase order*, *goods receive note* dan *invoice* yang dapat memudahkan pengguna untuk melihat data pada bulan-bulan sebelumnya. Gambar 4.5 menunjukan tampilan halaman laporan.

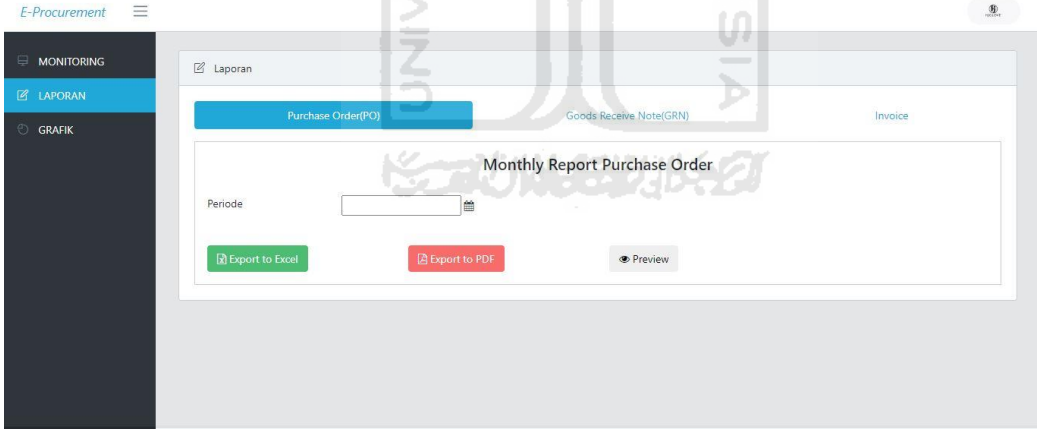

Gambar 4.5 Halaman Laporan

## f. Halaman *Preview* Laporan

Pada halaman ini pengguna dapat melakukan preview data dan sistem akan menampilkan tabel data dengan periode yang di inginkan oleh pengguna. Tampilan halaman *preview* laporan dapat dilihat pada gambar 4.6.

| <b>MONITORING</b><br>LAPORAN | <b>E</b> Laporan         |                | Show to $\div$ entries                 |                    |                                                          |                  | Search:                  |                      |          |
|------------------------------|--------------------------|----------------|----------------------------------------|--------------------|----------------------------------------------------------|------------------|--------------------------|----------------------|----------|
| <b>GRAFIK</b>                |                          | Purchase       | PO<br>No 1: Number 11 Date 11 Supplier |                    | $11 -$                                                   | Date<br>Required | Term of<br>Payment<br>11 | Status 11            | Invoice. |
|                              | Periode                  | $\mathcal{L}$  | PO-0120-<br>111010-003                 | 2020-<br>$01 - 23$ | ADAM JAYA                                                | 2020-02-22       | CM                       | $\mathbf{2}^{\circ}$ |          |
|                              | <b>团 Export to Excel</b> | $\overline{2}$ | PO-0120-<br>111010-002                 | 2020-<br>$01 - 23$ | ADAM JAYA                                                | 2020-02-22 CM    |                          | $\overline{2}$       |          |
|                              |                          | $\overline{3}$ | PO-0120-<br>111010-001                 | 2020-<br>$01 - 23$ | CARFIELD FAR EAST LTD.                                   | 2020-02-22       | CM                       | $\overline{2}$       |          |
|                              |                          | $\overline{4}$ | PO-0120-<br>111010-004                 | 2020-<br>$01 - 23$ | CARFIELD FAR EAST LTD.                                   | 2020-02-22       | CM                       | $\overline{2}$       |          |
|                              |                          | $\overline{5}$ | PO-0120-<br>111010-007                 | 2020-<br>$01 - 30$ | BOK INTERNATIONAL (HONG 2020-02-29<br>KONG) CO., LIMITED |                  | CM                       | $\overline{2}$       |          |
|                              |                          | 6              | PO-0120-<br>111010-006                 | 2020-<br>$01 - 24$ | Ching Tai Cloth Industrial<br>Co.Ltd                     | 2020-02-23       | CM                       | $\overline{2}$       |          |
|                              |                          | 7              | PO-0120-<br>111010-005                 | 2020-<br>$01 - 24$ | Ching Tai Cloth Industrial<br>Co.Ltd                     | 2020-02-23       | CM                       | $2^{\circ}$          |          |
|                              |                          |                | Showing 1 to 7 of 7 entries            |                    |                                                          |                  | Previous                 | Next<br>$\pi$        |          |

Gambar 4.6 Halaman *Preview* Laporan

#### g. Halaman *Export Excel*

Pada halaman ini pengguna dapat melakukan *export* data dengan format *excel* dan sistem akan menampilkan jendela penyimpanan file pada komputer pengguna. Tampilan halaman *export excel* dapat dilihat pada gambar 4.7.  $\Theta$ 

**ISLAM** 

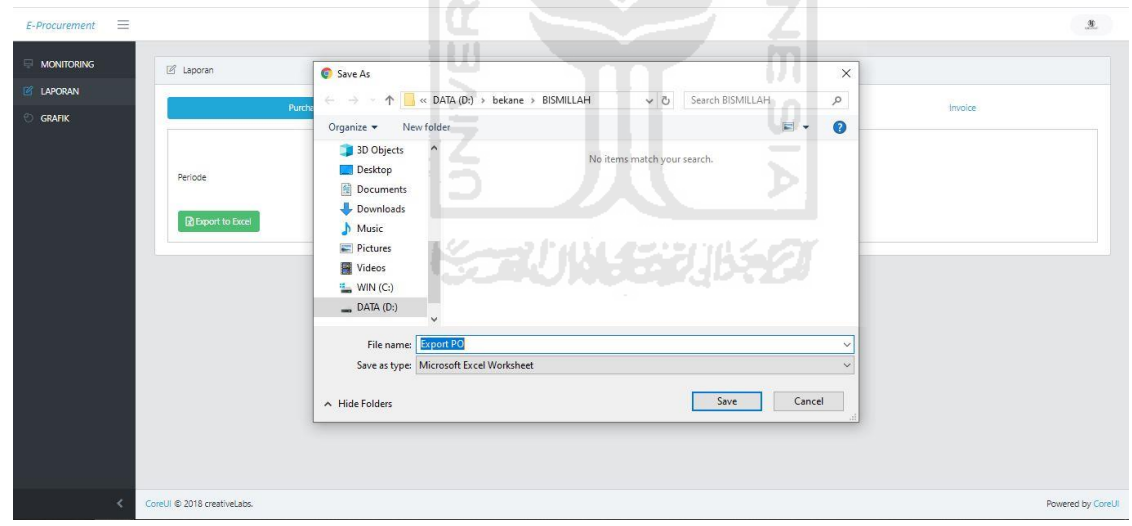

Gambar 4.7 Halaman *Export Excel*

#### h. Halaman *Export* PDF

Pada halaman ini pengguna dapat melakukan *export* data dengan format pdf dan sistem akan menampilkan jendela penyimpanan file pada komputer pengguna.

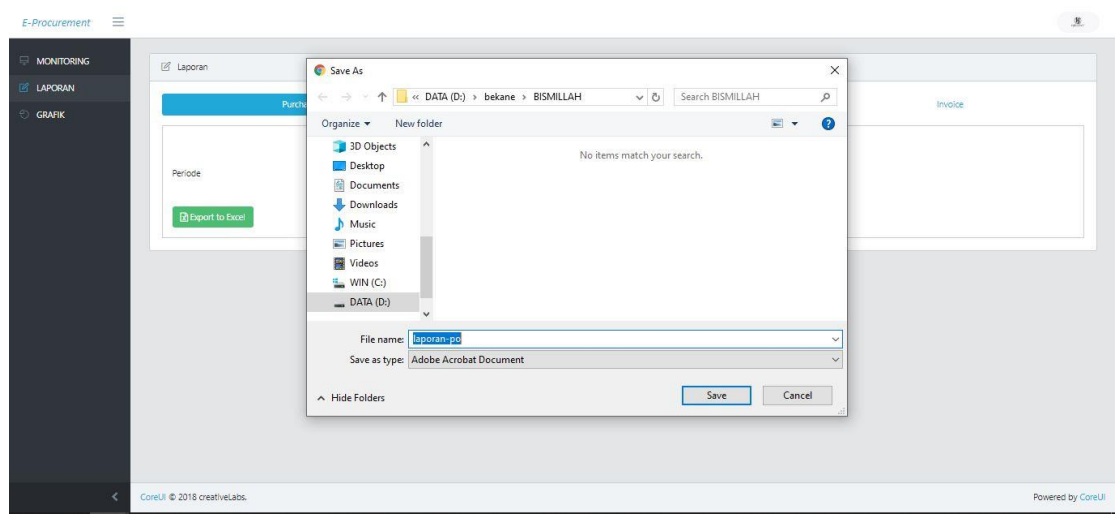

Gambar 4.8 Halaman *Export* PDF

#### i. Halaman Grafik

Pada halaman ini pengguna dapat melihat data dengan tampilan yang menarik dan mudah dipahami. Terdapat dua menu yaitu grafik *purchase order* dan Grafik *goods receive note*. Tampilan halaman grafik datap dilihat pada gambar 4.9.

 $\leq$ 

| E-Procurement<br>$\equiv$ |                             | ПI<br>Ţ<br><b>The Contract</b>                      | $\bigoplus$       |
|---------------------------|-----------------------------|-----------------------------------------------------|-------------------|
| MONITORING                | Ool Grafik                  | IJ,<br><b>College</b><br>$\overline{\phantom{a}}$   |                   |
| <b>Z LAPORAN</b>          |                             | Data Grafik Purchase Order & Barang Datang          |                   |
| $\odot$ GRAFIK            | Pilih Grafik                |                                                     |                   |
|                           |                             | Grafik Purchase Order<br>Show<br>$\checkmark$<br>문법 |                   |
|                           |                             |                                                     |                   |
|                           |                             |                                                     |                   |
|                           |                             |                                                     |                   |
|                           |                             |                                                     |                   |
|                           |                             |                                                     |                   |
|                           | CoreUI © 2018 creativeLabs. |                                                     | Powered by CoreUI |

Gambar 4.9 Halaman Grafik

# j. Halaman Grafik PO

Halaman Grafik PO merupakan halaman yang menampilkan data dengan diagram *pie* agar pengguna dapat melihat presentase status PO. Pada halaman ini juga ditampilkan total dari total PO, total *Supplier* dan Total *Qty* PO. Tampilan halaman grafik PO dapat dilihat pada gambar 4.10.

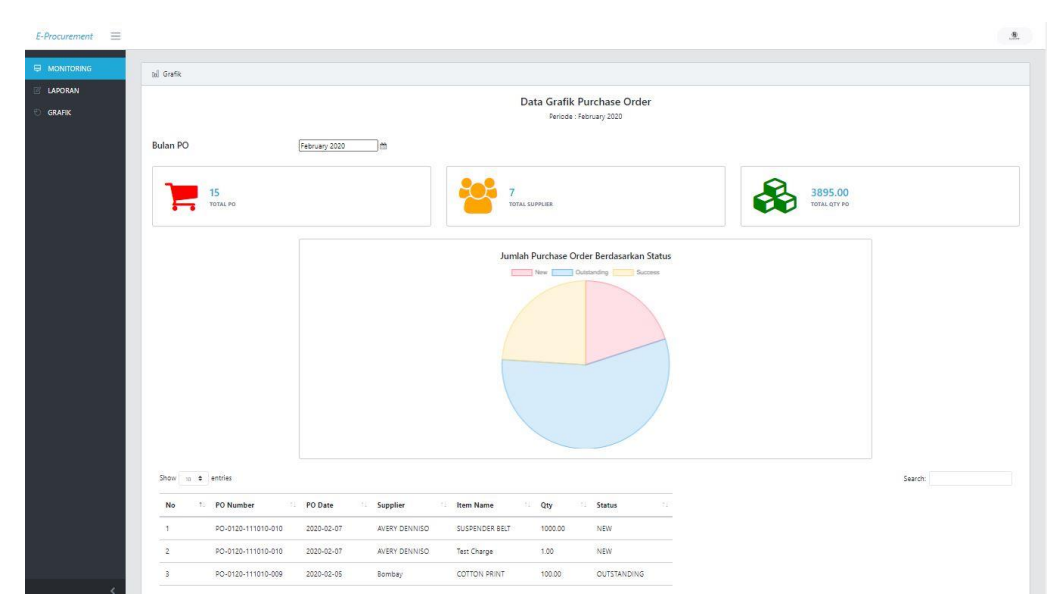

Gambar 4.10 Halaman Grafik PO

# k. Halaman Grafik *Goods Receive Note*

Halaman grafik *goods receive note* merupakan halaman yang menampilkan data penerimaan barang dan melakukan filter data. Filter data yang digunakan berdasar nama *supplier* dan item sehingga akan lebih spesifik. Diagram yang digunakan adalah diagram batang untuk melihat perbandingan barang yang dipesan dan barang yang datang. Tampilan halaman grafik *Goods Receive Note* dapat dilihat pada gambar 4.11.

|                    |                                                                                 |                    |                           | Data Grafik Penerimaan Barang<br><b>Salva 2020</b> |                                 |                                    |                            |        |
|--------------------|---------------------------------------------------------------------------------|--------------------|---------------------------|----------------------------------------------------|---------------------------------|------------------------------------|----------------------------|--------|
| ADAM MYA           | $\checkmark$<br>sor cur                                                         |                    |                           | $\checkmark$                                       |                                 |                                    |                            |        |
|                    | 100.00<br>TOTAL EARANG PO                                                       |                    |                           |                                                    | 100.00<br>TOTAL BARANG OUTERBAN |                                    |                            |        |
|                    |                                                                                 |                    |                           | Persentase Jumlah Barang PO dan Barang Diterima    |                                 |                                    |                            |        |
|                    | Supplier: ADAM Litch<br>Ison - EDP CUT<br>Periode Lianuari July<br>Tahun : 2020 |                    |                           | <b>County Legal Many Copyright</b>                 |                                 |                                    |                            |        |
|                    | 709<br>95                                                                       |                    |                           |                                                    |                                 |                                    |                            |        |
|                    | $\mathcal{L}$<br>25.                                                            |                    |                           |                                                    |                                 |                                    |                            |        |
|                    | in.<br>$\frac{1}{2}$ =                                                          |                    |                           |                                                    |                                 |                                    |                            |        |
|                    | $\mathcal{A}$<br>$^{16}$                                                        |                    |                           |                                                    |                                 |                                    |                            |        |
|                    | 26<br>ns.                                                                       |                    |                           |                                                    |                                 |                                    |                            |        |
|                    | $\sim$<br><b>Details</b>                                                        | ridium.            | torn.                     | : Aprt                                             | May                             | Gián.                              | 320                        |        |
|                    |                                                                                 | January            | <b>February</b><br>100.00 | <b>March</b><br>$\circ$                            | April<br>$\circ$                | Mxy<br>June<br>$\sigma$<br>$\circ$ | $_{\lambda d\gamma}$<br>o. |        |
|                    | de Targon<br><b><i>Recipiun</i></b>                                             | $\circ$<br>$\circ$ | 320.00                    | $\circ$                                            | $\sigma$                        | $\circ$<br>$\circ$                 | $\circ$                    |        |
|                    |                                                                                 |                    |                           |                                                    |                                 |                                    |                            |        |
| Show to a interest |                                                                                 |                    |                           |                                                    |                                 |                                    |                            | Stands |
| PO Namber<br>No    | PO Duta<br>Supplar                                                              | <b>Item Name</b>   | Qty PO                    | Qty Kedatangan                                     |                                 | Persentase                         |                            |        |

Gambar 4.11 Halaman Grafik *Goods Receive Note*

#### **4.2 Hasil User Acceptance Test (UAT) dan Wawancara**

Format *User Acceptance Test* dalam penilitian ini dilaksanakan dengan memberikan kuesioner kepada responden yang akan menggunakan sistem. Responden berjumlah 5 orang yang terdiri dari 1 orang direksi, 1 orang *administrator* perusahaan, 1 orang *accounting manager*, 1 orang *warehouse manager*, dan 1 orang *purchasing manager*. Data para responden dapat dilihat pada Tabel 4.1. Hasil data *User Acceptance Test* dapat dilihat pada Tabel 4.2.

| Nama        | Jabatan/Posisi            |
|-------------|---------------------------|
| Responden 1 | Direksi                   |
| Responden 2 | Administrator Perusahaan  |
| Responden 3 | <b>Accounting Manager</b> |
| Responden 4 | <b>Warehouse Manager</b>  |
| Responden 5 | <b>Purchasing Manager</b> |

Tabel 4.1 Data Responden

Tabel 4.2 Data UAT

| N <sub>0</sub>   | Pertanyaan                                                                                                    |                  |                | Σ                |   |                |             |
|------------------|----------------------------------------------------------------------------------------------------|------------------|----------------|------------------|---|----------------|-------------|
|                  |                                                                                                    | <b>STS</b>       | <b>TS</b>      | N                | S | <b>SS</b>      | <b>Skor</b> |
| 1.               | Sistem memiliki tampilan yang menarik                                                                                                 | $\boldsymbol{0}$ | $\overline{0}$ | $\overline{0}$   | 3 | $\overline{2}$ | 22          |
| $\overline{2}$ . | Sistem memberikan kemudahan dalam<br>monitoring purchse order, goods receive<br>note dan invoice                                      | $\theta$         | $\theta$       | $\theta$         | 3 | $\overline{2}$ | 22          |
| 3.               | Fitur grafik dalam sistem bermanfaat<br>bagi anda saat ingin melihat data dengan<br>visual yang lebih mudah dimengerti dan<br>menarik | $\Omega$         | $\overline{0}$ | $\mathbf{1}$     | 3 | 1              | 20          |
| $\overline{4}$ . | Fitur laporan bermanfaat bagi anda saat<br>ingin mengelola data dengan format data<br>excel ataupun pdf                               | $\theta$         | $\theta$       | $\boldsymbol{0}$ | 1 | 4              | 24          |

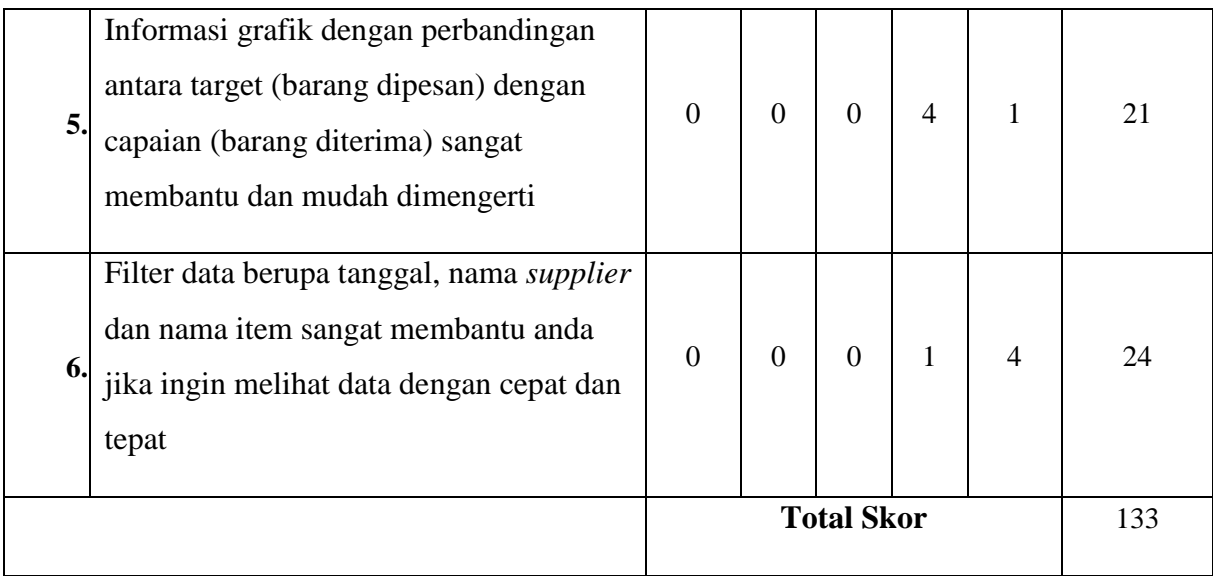

Berikut adalah perhitungan *User Acceptance Test* dari hasil kuesioner yang didapat dari para responden, penentuan skor, dan interpretasi skor berdasarkan interval adalah sebgai berikut:

- a. Penetuan Skor
	- 1. Sangat Tidak Setuju (STS) memiliki skor 1
	- 2. Tidak Setuju (TS) memiliki skor 2
	- 3. Netral (N) memiliki skor 3
	- 4. Setuju (S) memiliki skor 4
	- 5. Sangat Setuju (SS) memiliki skor 5
- b. Interpretasi Skor Berdasarkan Interval
	- 1. Angka  $0\%$   $20\%$  = Sangat Tidak Setuju (STS)
	- 2. Angka 21% 40% = Tidak Setuju (TS)
	- 3. Angka 41% 60% = Netral (N)
	- 4. Angka  $61\% 80\% =$  Setuju (S)
	- 5. Angka  $81\% 100\% =$  Sangat Setuju (SS)
- c. Hasil Kuesioner
	- 1. Sangat Tidak Setuju  $(STS) = 0$
	- 2. Tidak Setuju  $(TS)$  = 0
	- 3. Netral  $(N)$  = 1
	- 4. Setuju (S)  $= 15$
	- 5. Sangat Setuju  $(SS)$  = 14

$$
\text{Hasil } UAT = \frac{0+0+(3*1)+(4*15)+(5*14)}{150} \times 100\%
$$
\n
$$
= \frac{131}{150} \times 100\%
$$
\n
$$
= 87.3\%
$$

Dari hasil perhitungan tersebut dapat disimpulkan bahwa hasil dari UAT tersebut adalah 87.3%. Bila dilihat dari perhitungannya maka jawaban sangat tidak setuju, dan tidak setuju, 0 jawaban dari responden, 1 jawaban netral, lalu 15 untuk jawaban setuju dan 14 untuk jawaban sangat setuju. Total tersebut dikalikan dengan skor pertanyaan masing-masing lalu dikalikan dengan 100%. Skor 87.3% yang di dapatkan berada pada interpretasi skor berdasarkan interval angka 81% - 100% = Sangat Setuju, sehingga memiliki kesimpulan sistem yang dibangun memberikan kemudahan dalam melakukan *monitoring* data, dengan tampilan yang menarik dan mudah dimengerti karena ditampilkan dengan visual berupa grafik.

Selain kuesioner pengujian juga dilakukan dengan metode wawancara yang bertujuan untuk memperoleh masukan berupa kritik atau saran dari pengguna. Tabel 4.3 adalah rekap hasil wawancara yang telah dilakukan.

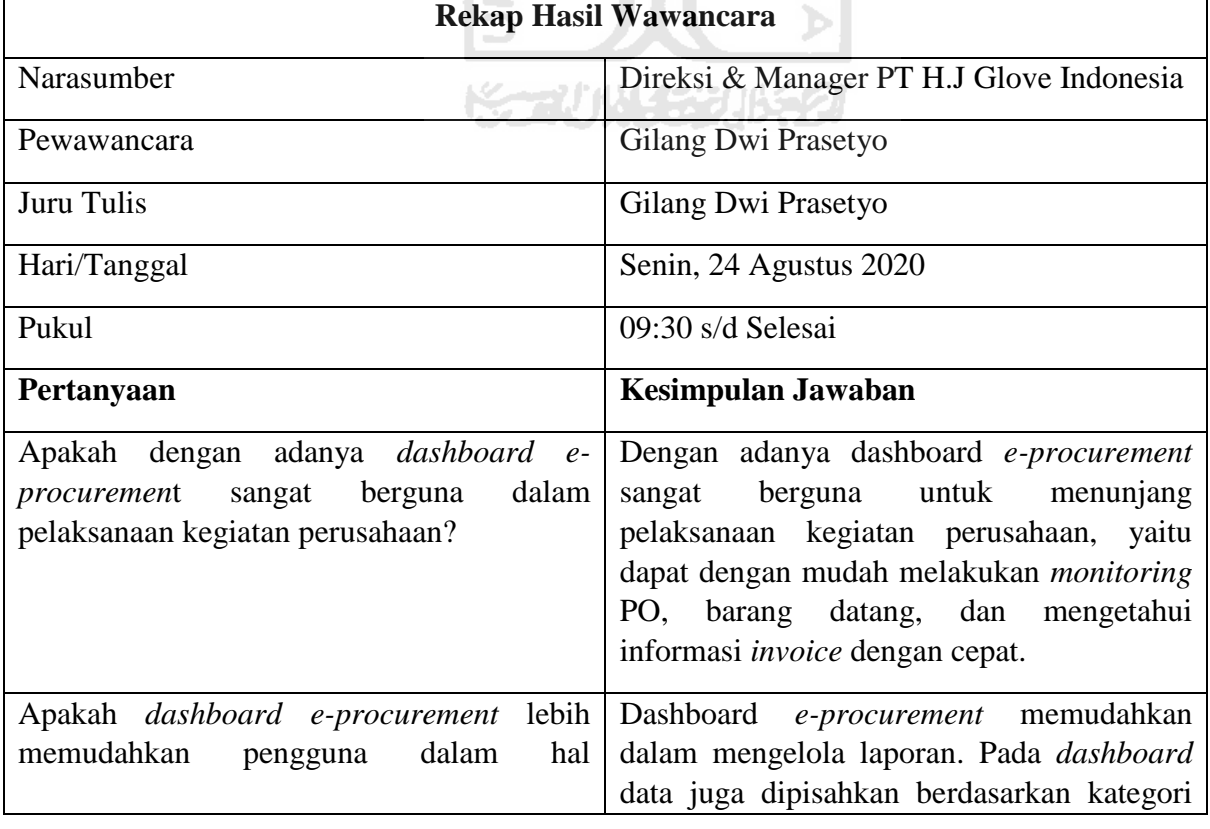

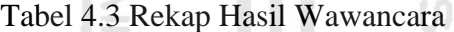

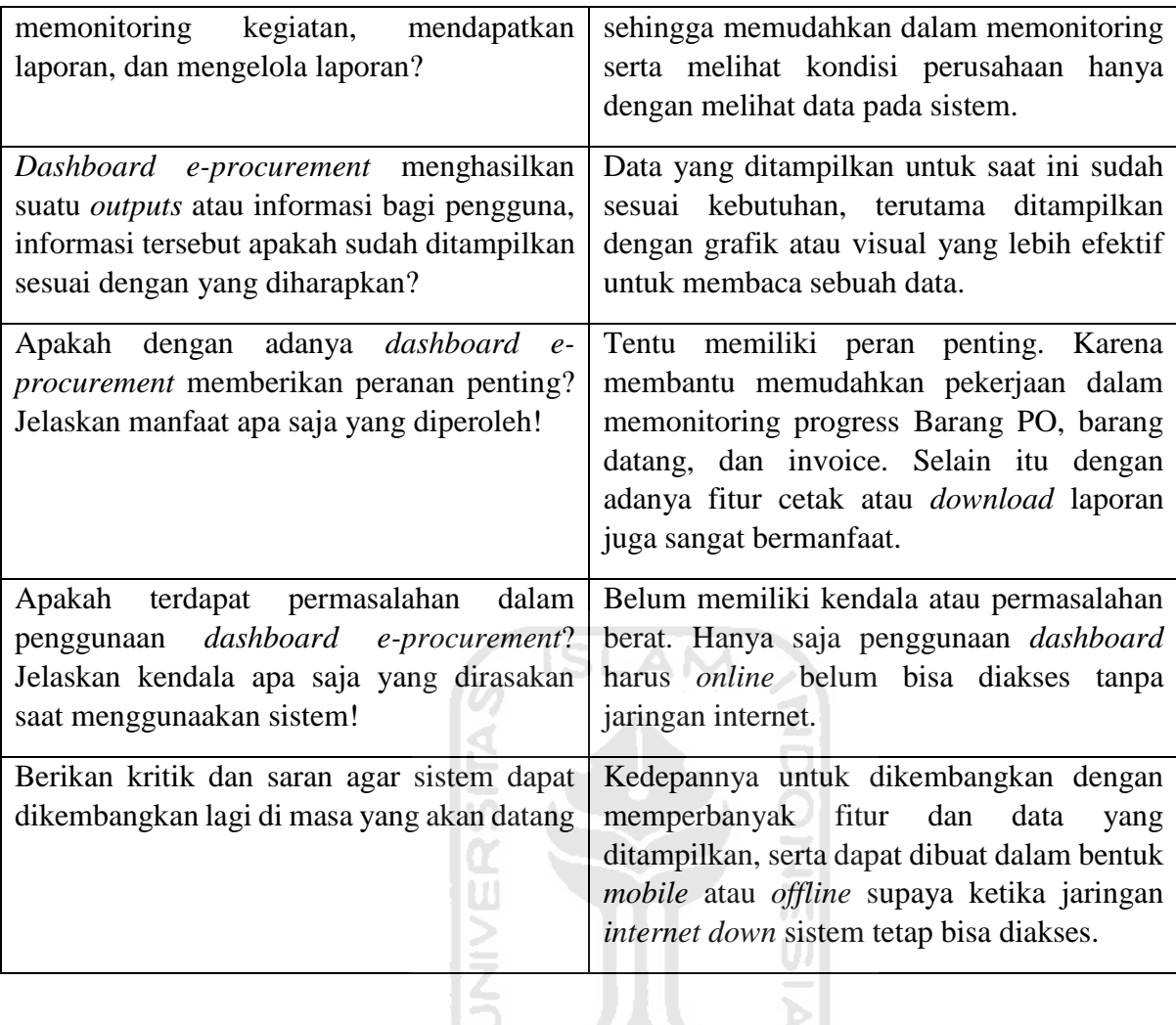

Berdasarkan hasil dari pengujian yang sudah dilakukan maka dapat diambil kesimpulan bahwa aplikasi yang dibangun memudahkan pengguna dalam memonitor proses pengadaan barang/jasa serta mengelola laporan *e-procurement*. Dengan memanfaatkan visualisasi data pengguna dapat menerjemahkan atau membaca data dengan mudah, karena memiliki tampilan yang menarik yaitu dalam bentuk grafik. Namun saat ini *dashboard* hanya dapat digunakan secara online menggunakan jaringan internet untuk menampilkan data *real time*.

#### **BAB V**

#### **KESIMPULAN DAN SARAN**

#### **5.1 Kesimpulan**

Berdasarkan aplikasi *dashboard e-procurement* berbasis *website* guna *monitoring* dan *preventing* studi kasus PT H.J Glove Indonesia, maka didapatkan kesimpulan sebagai berikut:

- a. Dengan adanya *dashboard* membuat data *purchase order*, *goods receive note* berhasil divisualisasikan dengan bentuk grafik dan memudahkan pengguna dalam menerjemahkan data
- b. Penelitian ini berhasil mengimplementasikan sebuah sistem informasi berupa *dashboard monitoring* yang mampu menyajikan data penting yang dibutuhkan oleh pengguna, serta memudahkan untuk melakukan pengelolaan data seperti mengunduh laporan dalam bentuk *excel* ataupun pdf

#### **5.2 Saran**

Berdasarkan analisis perancangan sistem, hasil pengujian dan kesimpulan, pada *dashboard e-procurement* berbasis *website* guna *monitoring* dan *preventing* studi kasus PT H.J Glove Indonesia dapat diambil beberapa saran yang dapat dipertimbangkan apabila ingin mengembangkan sistem lebih lanjut yaitu:

- a. Perlu dilakukan pengumpulan data lebih mendalam untuk menambahkan fitur ataupun data yang disajikan guna menambah kelengkapan informasi dalam sistem. Seperti data penawaran dari vendor, sehingga dapat dibuat menu yang berisikan data informasi penawaran yang diajukan oleh vendor-vendor. Dengan begitu pengguna *dashboard* dapat melihat data penawaran yang telah masuk di perusahaan dan bisa memberikan nilai supplier berdasarkan penawaran tersebut.
- b. Aplikasi dapat lebih dikembangkan dalam versi *mobile app* agar dapat lebih fleksibel dalam mengakses sistem
- c. Aplikasi dapat diakses secara *offline* sehingga ketika tidak ada jaringan internet pengguna masih dapat melihat data yang tersedia di *dashboard*

# DAFTAR PUSTAKA

- Axel Devino Aipassa, I. D. (2017). PEMBUATAN DASHBOARD PADA SISTEM INFORMASI PENGADAAN BARANG DAN JASA.
- Chaffey, D. (2009). *E-BUSINESS AND E-COMMERCE MANAGEMEN.* England.
- Croom, S., & Brandon, A. (2005). Key issues in e-procurement: Procurement implementation and operation in the public sector. *JOURNAL OF PUBLIC PROCUREMENT, VOLUME 5, ISSUE 3, 367-387*.
- Dr. Ir. Erizal, M. (2015). Diambil kembali dari MONITORING & PENGENDALIAN.
- Eckerson, W. (2006). *Performance Dashboards: Measuring, Monitoring, and Managing Your Business.* New Jersey: John Wiley & Sons .
- Few, S. (2006). *Information Dashboard Design.* O'Reilly Media, Incorporated.
- Kemendikbud. (2017, april 17). *Penerapan Prinsip Dasar Pengadaan*. Diambil kembali dari https://pengadaan.kemdikbud.go.id/artikel/selanjutnya/penerapan-prinsip-dasarpengadaan-bagian-1
- Malik, S. (2005). *Enterprise dashboards : design and best practices for IT .* New Jersey: John Wiley & Sons, Inc.
- Moerdiyanto. (2009). TEKNIK MONITORING DAN EVALUASI (MONEV) DALAM RANGKA MEMPEROLEH INFORMASI UNTUK PENGAMBILAN KEPUTUSAN MANAJEMEN .
- O'brein, J. (2006). *Pengantar Sistem Informasi, Perspektif Bisnis dan Manajerial.*
- Prof. Dr. Sri Mulyani, A. C. (2016). *Metode Analisis dan Perancangan Sistem.* Bandung: Abdi Sistematika.
- R.Wrihatnolo. (2008). *Monitoring, evaluasi, dan pengendalian : Konsep dan.*
- Revrisond, B. (1999). *Akuntansi Pemerintahan Indonesia.* Yogyakarta.
- Satzinger, J. W., Jackson, R. B., & Burd, S. D. (2010). *System Analysis and Design with the Unified Process.* Boston: Course Technology.
- Turban, E. (2003). Introduction to Information Technology.